## **Komparativna analiza mrežnih simulatora GNS3 i Riverbed Modeler**

**Grubišić, Matej**

### **Undergraduate thesis / Završni rad**

**2017**

*Degree Grantor / Ustanova koja je dodijelila akademski / stručni stupanj:* **University of Zagreb, Faculty of Transport and Traffic Sciences / Sveučilište u Zagrebu, Fakultet prometnih znanosti**

*Permanent link / Trajna poveznica:* <https://urn.nsk.hr/urn:nbn:hr:119:571970>

*Rights / Prava:* [In copyright](http://rightsstatements.org/vocab/InC/1.0/) / [Zaštićeno autorskim pravom.](http://rightsstatements.org/vocab/InC/1.0/)

*Download date / Datum preuzimanja:* **2024-05-13**

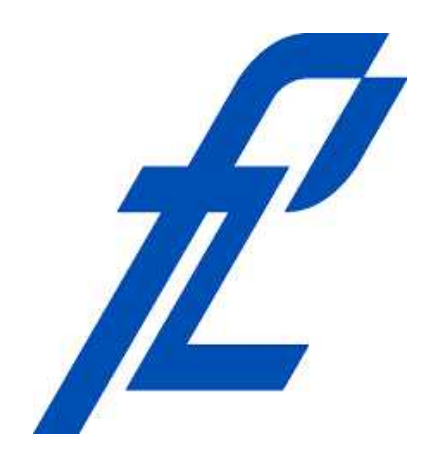

*Repository / Repozitorij:*

[Faculty of Transport and Traffic Sciences -](https://repozitorij.fpz.unizg.hr) [Institutional Repository](https://repozitorij.fpz.unizg.hr)

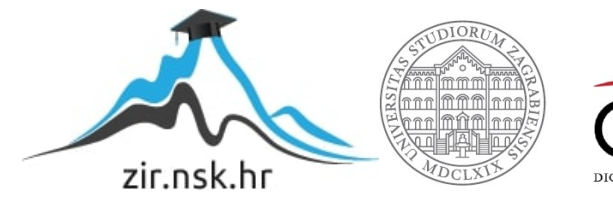

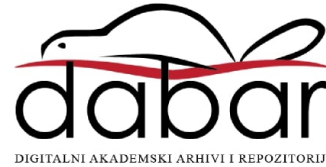

# **SVEUČILIŠTE U ZAGREBU FAKULTET PROMETNIH ZNANOSTI**

**Matej Grubišić** 

# **KOMPARATIVNA ANALIZA MREŽNIH SIMULATORA GNS3 I RIVERBED MODELER**

**ZAVRŠNI RAD** 

**Zagreb, 2017.**

### SVEUČILIŠTE U ZAGREBU **FAKULTET PROMETNIH ZNANOSTI** ODBOR ZA ZAVRŠNI RAD

Zagreb, 5. rujna 2017.

#### Zavod: Zavod za informacijsko komunikacijski promet Predmet: Računalne mreže

## ZAVRŠNI ZADATAK br. 3851

Matej Grubišić (0035171448) Pristupnik: Studij: Promet Smjer: Informacijsko-komunikacijski promet

#### Zadatak: Komparativna analiza mrežnih simulatora GNS3 i Riverbed Modeler

#### Opis zadatka:

Opisati značaj simulacija u informacijsko-komunikacijskom prometu te značajke i ulogu mrežnih simulatora. Analizirati različite karakteristike mrežnih simulatora GNS3 i Riverbed Modeler te analizirati njihove prednosti i nedostatke. Na temelju ključnih pokazatelja potrebno je napraviti komparativnu analizu mrežnih simulatora GNS3 i Riverbed Modeler.

Zadatak uručen pristupniku: 28. travnja 2017.

Mentor:

Predsjednik povjerenstva za završni ispit:

Ivan Grgurević doc. dr. sc.

**Sveučilište u Zagrebu**

**Fakultet prometnih znanosti** 

# **ZAVRŠNI RAD**

# **KOMPARATIVNA ANALIZA MREŽNIH SIMULATORA GNS3 I RIVERBED MODELER**

# **A COMPARATIVE ANALYSIS OF NETWORK SIMULATORS GNS3 AND RIVERBED MODELER**

Mentor: doc. dr. sc. Ivan Grgurević Student: Matej Grubišić

JMBAG: 0035171448

Zagreb, rujan 2017.

# **KOMPARATIVNA ANALIZA MREŽNIH SIMULATORA GNS3 I RIVERBED MODELER**

### SAŽETAK

U završnom radu opisan je značaj simulacija u informacijsko-komunikacjskom prometu te značajke i uloga mrežnih simulatora. Mrežni simulatori služe za predviđanje rada različitih vrsta računalnih mreža, povečanje pouzdanosti i smanjenje troškova pri razvijanju novih mrežnih tehnologija. Analizirane su različite karatkeristike mrežnih simulatora GNS3 (besplatan) i Riverbed Modeler (licenciran), te su prepoznate njihove prednosti i nedostatci. Na temelju ključnih pokazatelja i praktičnog primjera (kroz odabrani scenarij) napravljena je komparativna analiza mrežnih simulatora GNS3 i Riverbed Modeler. Kroz praktičnu primjenu prepoznata je važnost mrežnih simulatora kao programskih alata u funkciji analize i razvoja računalnih mreža.

KLJUČNE RIJEČI: mrežni simulator, mrežna simulacija, računalne mreže, mrežne tehnologije

### SUMMARY

This paper describes the significance of network simulators in information-communication traffic as well as the significance and role of the network simulators. Network simulators are used to predict the operations of various types of computer networks, to increase their reliability and to reduce the costs on the occation of developing new network technologies. Various features of network simulators GNS3 (free) and Riverbed Modeler (licenced) are analysed, and their benefits and shortcomings are listed. On the basis of key indicators and practical examples (through the selected scenario), a comparative analysis of network simulators GNS3 and Riverbed Modeler has been made. The practical example made it possible to recognise the significance of network simulators as a software instrument in the function of analysing and developing computer networks.

KEY WORDS: network simulator, network simulation, computer network, network technology

# SADRŽAJ

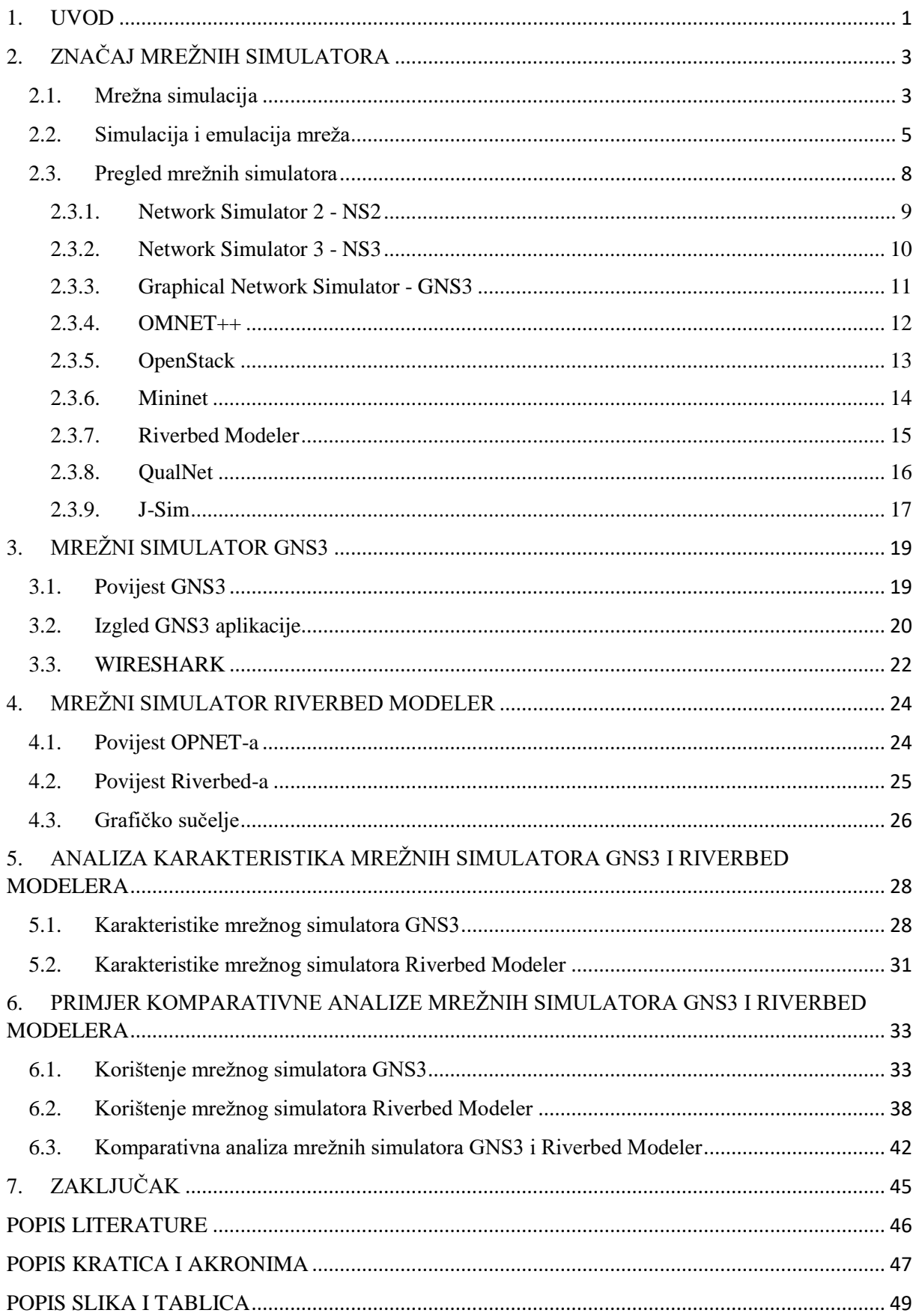

### <span id="page-6-0"></span>**1. UVOD**

U današnje vrijeme nezamisliv je i jedan dan bez pristupa računalnim mrežama i bez upotrebe Interneta. Zbog te ovisnosti ljudi o Internetu pojavila se potreba za razvijanjem besprijekorne računalne mreže. Pri tome je potrebno imati na umu da računalna mreža, uz to što dozvoljava pristup ljudi mrežama, mora korisnicima biti financijski prihvatljiva te se mora odlikovati dobrim performansama i visokom sigurnošću.

Za stvaranje odgovarajuće računalne mreže koja će udovoljiti korisniku upotrebljavaju se mrežni simulatori. Tu na scenu stupaju mrežni simulatori koji se koriste za analizu ponašanja postojeće ili buduće mreže. Uz pomoć mnoštva mrežnih simulatora moguće je analizirati ponašanje velikih i kompleksnih mreža. Mrežni simulator predviđa ponašanja mreže, testira nove mrežne protokole kao i mijenjanje postojećih protokola. Korištenjem mrežnog simulatora kroz program kontrolira se ponašanje mreže izračunom interakcije različitih mrežnih dijelova pomoću matematičkih formula. Ponašanje mreže i njezinih različitih aplikacija i usluga koje podržava mogu se pomnije promatrati u testnom laboratoriju. Mrežni simulatori najčešće podržavaju najpopularnije protokole i mreže koje se danas koriste kao što su WLAN, TCP. Simuliranje mreže odvija se putem različitih dostupnih mrežnih simulatora kao što su Riverbed Modeler, GNS3, NS2, NS3 i drugih.

Cilj završnog rada je analizirati mrežne simulatore GNS3 i Riverbed Modeler te zaključno usporediti obilježja ta dva simulatora. Svrha završnog rada je prepoznati važnost mrežnih simulatora kao programskih alata u funkciji analize i razvoja računalnih mreža. Rad se sastoji od sedam poglavlja i to:

- 1. Uvod
- 2. Značaj mrežnih simulatora
- 3. Mrežni simulator GNS3
- 4. Mrežni simulator Riverbed Modeler
- 5. Analiza karakteristika mrežnih simulatora GNS3 i Riverbed Modeler
- 6. Primjer komparativne analize mrežnih simulatora GNS3 i Riverbed Modeler
- 7. Zaključak

Prvo poglavlje sadržava općeniti pregled završnog rada. Drugo se poglavlje bavi značajkama mrežnih simulatora. Tu se nabrajaju i ukratko opisuju postojeći odabrani simulatori. U trećem se poglavlju opisuje mrežni simulator GNS3, a u četvrtom Riverbed Modeler. U petom se poglavlju analiziraju karakteristike mrežnih simulatora GNS3 i Riverbed Modeler da bi se u šestom poglavlju napravila mrežna simulacija ova dva mrežna simulatora te u obliku tablice prikazale njihove osnovne karakteristike. U sedmom poglavlju, Zaključku, sintetizirane su sve najznačajnije odlike ova dva mrežna simulatora analizirana u ovom radu.

## <span id="page-8-0"></span>**2. ZNAČAJ MREŽNIH SIMULATORA**

Računalne mreže postaju sve složenije pa se njihovo ponašanje sve teže može predvidjeti upotrebom tradicionalnih analitičkih metoda. Stoga je nužno pobliže upoznati prirodu mrežnih simulatora i njihov način rada kako bi se njihovom primjenom mreža mogla uspješno analizirati te kako bi se u konačnici poboljšale njezine performanse. [1]

### <span id="page-8-1"></span>**2.1. Mrežna simulacija**

Mrežna simulacija je tehnika analiziranja ponašanja mreže. Kako bi se mogla pojmiti dinamičnost i različitost mrežnih protokola potrebno je razumjeti veliki opseg mrežnih simulacija. Mrežne su simulacije prepoznate kao primarni alat analize velikih mreža.

Simulacija se koristi za predviđanje ponašanja nekog određenog protokola kao i mehanizama različitih stanja mreže. U drugim slučajevima koristi se za razumijevanje stvarnih učinaka novog protokola, mehanizama, aplikacija i mrežnih usluga pri učinkovitom korištenju velikog raspona mreža. Mrežni simulatori koriste se između ostalog za dizajniranje, simuliranje, provjeravanje te analiziranje performansi različitih mrežnih protokola.

Prednosti mrežnih simulacija leže u tome što pobliže pokazuju kako sustav radi, daju mogućnost približavanja načinima unapređenja sustava i ocjenjuju novi dizajn protokola.

Simulacija pomoću mrežnih simulatora najraširenija je tehnika koja se koristi za konstruiranje računalnih mreža i predviđanje performansi računalnih mreža ili mrežnih aplikacija prije konstruiranja same mreže ili instaliranja aplikacije.

Paketna simulacija oblikuje transmisiju i slijed pojedinačnih paketa tijekom njihovog prolaska kroz mrežu. Paketna simulacija u velikoj se mjeri koristi za dizajn i ocjenu protokola. Koriste je i različiti alati za simulaciju kao što su NS2, NS3, GNS3, OMNET++, RIVERBED MODELER, OPENSTACK , J-SIM, QUALNET.

Na svjetskoj razini postoje brojna istraživanja o mrežnim simulatorima. Njima se istražuju razne vrste mrežnih simulatora i njihove značajke koje su bitne za analizu različitih vrsta računalnih mreža. Mrežni se simulatori mogu uspoređivati na temelju različitih značajki: raspon (od vrlo jednostavnih do izrazito složenih), specificiranje čvorova i linkova između čvorova

kao i prometa između čvorova, potpuno specificiranje protokola koji se koriste za upravljanje prometom u mreži, grafičke aplikacije (omogućavanje korisnicima jednostavne vizualizacije rada simulirane okoline), tekstualne aplikacije (mogućnost naprednijih oblika vlastitih zahtjeva) i programski orijentirani alati (alati koji omogućuju programiranje prema vlastitim potrebama kako bi se simulirala mrežna okolina koja će se testirati). [2]

Istraživanjem i provedenom analizom uočava se osam područja koja su značajno zastupljena unutar korištenih znanstvenih baza: QoS (Quality of Service), VoIP (Voice over Internet Protocol<sup>1</sup>), Wireless, Security, IoT (Internet of Things<sup>2</sup>), SDN (Software-Defined Networking<sup>3</sup>), Cloud Computing i LTE (Long Term Evolution<sup>4</sup>). [3]

Mreža se sastoji od mrežnih elemenata kao što su ruteri<sup>5</sup>, preklopnici, linkovi, korisnici i aplikacije koje služe za obavljanje određenih zadaća. Predmet studije simulacije može biti sustav koji je sastavni dio nekog drugog sustava kao što su primjerice podmreže.

Za korištenje linka potrebno je znati broj bita u sekundi koji se prenose putem linka kao i ukupni kapacitet samog linka. Nije potrebno znati količinu buffera<sup>6</sup> u preklopniku koji se povezuje linkom. Umjesto izgradnje fizičkog modela mreže, izgrađuje se matematički model koji prezentira ponašanje kao i logične i kvantitativne odnose između mrežnih elemenata. Mijenjanjem odnosa između mrežnih elemenata model se može analizirati bez izgradnje fizičke mreže na temelju pretpostavke da se model ponaša vrlo slično realnom sustavu, tj. da je ispravan. Primjerice, iskorištenost linka može se izračunati analitički na način da se količina podataka poslanih u određenom vremenu podijeli kapacitetom linka (biti u sekundi). Ovo je izrazito jednostavan model koji se u stvarnim problemima vrlo rijetko pojavljuje. U izrazito složenim slučajevima prikladnija je tehnika simulacije. Simulacijski modeli mogu se razvrstati na više načina, a najčešće se razvrstavaju kako slijedi:

- statički i dinamički simulacijski modeli: kod ovih modela statički model karakterizira sustav nepromijenjen u vremenu, a dinamički model predstavlja sustav koji se mijenja s vremenom

 $\overline{a}$ 

<sup>&</sup>lt;sup>1</sup> VoIP: prenošenje glasa i multimedijalnog sadržaja putem Internet protokola

<sup>2</sup> IoT: povezivanje svih uređaja koji se mogu spojiti na Internet

<sup>&</sup>lt;sup>3</sup> SDN: softverski definirano umrežavanje

<sup>4</sup> LTE: standard superbrze bežične komunikacije za mobilne uređaje i podatkovne terminale

<sup>5</sup> Ruter: ruter (engl*. router*) računalni uređaj koji služi za povezivanje računalnih mreža

<sup>6</sup> Buffer: memorijski prostor namijenjen privremenom pohranjivanju podataka

- stohastički i deterministički modeli: stohastički model predstavlja sustav koji sadržava nasumične elemente, dok deterministički model sadržava točno definirane elemente
- diskretni i kontinuirani modeli: kontinuirani modeli prezentiraju sustav kod kojeg se varijable kontinuirano mijenjaju kroz vrijeme, dok diskretni model karakterizira sustav u kojem se varijable mijenjaju trenutno u zasebnim točkama u vremenu. U tim vremenskim točkama mogu nastati određeni događaji koji mogu promijeniti stanje sustava. Primjerice, dolazak paketa na ruter u određenom trenutku predstavlja događaj koji mijenja stanje buffera na ruteru. [4]

Zbog složene prirode računalnih komunikacija i mrežni modeli također su složeni. Za neki određeni simulacijski problem mogu se razvijati posebni računalni programi, no to može biti izrazito dugotrajan i neučinkovit proces. U posljednje vrijeme češće se koristi aplikacija za simulaciju i modeliranje, čime se skraćuje vrijeme kodiranja i moderatoru se omogućuje fokusiranje na sam problem modeliranja umjesto na problem programiranja. Kod korištenja takvih mrežnih simulacija i paketa modeliranja, kao što je RIVERBED MODELER, postoji rizik da će se moderator morati oslanjati na tehnike modeliranja i skrivene procedure koje mogu biti zaštićene i nedostupne javnosti. [4]

### <span id="page-10-0"></span>**2.2. Simulacija i emulacija mreža**

Ekspanzijom brzine, veličine i složenosti mreža, tradicionalni statički izračuni više ne predstavljaju odgovarajući pristup za validaciju provedbe novih mrežnih dizajna kod milijunskih investicija u nove mrežne tehnologije. Složeni statički izračuni više nisu prikladni alati zbog stohastičkog mrežnog prometa i složenosti sustava. Radi potpore kritičnim poslovnim potrebama, organizacije sve više ovise o novim mrežnim tehnologijama i mrežnim aplikacijama. Shodno tome, manjkava mrežna izvedba može imati ozbiljne posljedice na njihovo poslovanje. Kako bi ocijenili različita rješenja za određene zadatke, mrežni programeri sve se više oslanjaju na metode ocjene većeg broja mrežnih rješenja prije donošenja odluke i izgradnje samog sustava. Često se koristi metoda predviđanja mrežnih performansi putem simulacija. Mrežni programer može koristiti simulacijski model za analizu alternativnih modela i proučavanje ponašanja novog sustava ili izmjene postojećeg sustava bez izgradnje samog sustava.

Nadalje, važno je razumjeti razliku između simulacije i emulacije. Cilj emulacije je oponašati izvornu mrežu i reproducirati svaki događaj koji se dogodi u svakom mrežnom elementu i aplikaciji. Kod simulacije cilj je generirati statističke rezultate koji prezentiraju ponašanje određenih mrežnih elemenata i njihovih funkcija. Kod diskretne simulacije svrha je promatranje događaja u vremenu u kojem se oni događaju te mjerenje performansi kako bi se moglo donijeti zaključke o performansama mreže. [4]

Simulacija velikih mreža s velikim brojem mrežnih elemenata može rezultirati velikim modelom koji je teško analizirati zbog velikog broja statističkih podataka generiranih tijekom simulacije. Stoga se preporuča modeliranje samo onih dijelova mreže značajnih za statističke podatke koji se žele dobiti simulacijom. Bitno je ugraditi samo one podatke koji su relevantni za ciljeve simulacije. Mrežni programeri najčešće postavljaju sljedeće ciljeve:

- modeliranje performansi: dobivanje statističkih podataka za različite parametre performansi likova, rutera, preklopnika, itd.,
- analiza pogrešaka: analiza utjecaja pogrešaka mrežnih elemenata,
- mrežni dizajn: usporedba statističkih podataka o alternativnim mrežnim rješenjima radi procjene prijedloga alternativnih rješenja, i
- planiranje mrežnih resursa: mjerenje utjecaja promjena na mrežne performanse, kao primjerice uvođenja novih korisnika, novih aplikacija ili novih mrežnih elemenata.

Ovisno o potrebama mreže, za jednu te istu mrežu mogu biti potrebni različiti simulacijski modeli. Drugo značajno pitanje je razina detalja za koju je mrežni element modeliran, gdje je potrebno definirati želi li se modelirati internu arhitekturu rutera ili cjelokupne mreže.

Komunikacijska mreža sastoji se od mrežnih elemenata, nodova (pošiljaoci i primaoci) i konekcijskih medija. Postoji nekoliko kriterija za klasificiranje mreža od kojih se najčešće koriste dva: transmisijska tehnologija i skala.

Skala određuje tehnike koje se koriste u mreži: žičano ili bežično. Konekcija dviju ili više mreža zove se Internet.

Transmisijske tehnologije možemo klasificirati kao difuzijske mreže (engl. *broadcast network*) i mreže od točke do točke (engl. *point-to-point network*). [4]

Kod difuzijskih mreža jedan komunikacijski kanal dijele svi uređaji na mreži. Uređaji komuniciraju na način da šalju pakete ili okvire koje svi drugi uređaji primaju. Adresno polje okvira određuje primatelja ili primatelje okvira. Okvir obrađuju samo oni primatelji na koje je okvir adresiran. Okvir se može slati na sve ili na određene korisnike.

Mreže od točke do točke sastoje se od velikog broja spojeva između korisnika. Paket ili okvir šalje se od pošiljatelja do primatelja na način da putuje od čvora do čvora dok ne stigne do zadanog cilja.

U nastavku teksta analizira se nekoliko odlika koje imaju značajan utjecaj na performanse mreže i na koje je mrežno modeliranje često usmjereno.

Te su odlike predmet statističkih analiza, dizajna te optimizacije računalnih mreža.

Jedan od najvažnijih elemenata je kapacitet linka, tj. kapacitet kanala, koji predstavlja broj paketa što se može prenijeti linkom u jedinici vremena. Mjerna jedinica je bit po sekundi.

Sljedeća je odlika širina frekvencijskog opsega, tj. *bandwidth* pojasa. *Bandwidth* je razlika između najviše i najniže frekvencije koja je dostupna u mreži. Ovaj se pojam koristi i kao općeniti naziv za prolazni kapacitet linka i mjeri se u kilobitima, megabitima, gigabitima, terabitima po sekundi.

Treća odlika je vrijeme odziva (engl. *response time*). Tu se radi o vremenu koje je potrebno da bi mrežni sustav reagirao na određeni ulazni signal. Vrijeme odziva obuhvaća trajanje transmisije od izvorišta do odredišta, vrijeme procesuiranja u čvorovima te vrijeme povratne dojave do izvora. Prosječno vrijeme odziva važno je mjerilo mrežnih performansi. Što je vrijeme odziva kraće, to su mrežne performanse bolje. Statistički podaci za vrijeme odziva moraju biti konstantni. Međutim, i u slučajevima kratkog prosječnog vremena odziva mogu se pojaviti izrazito dugi vremenski odzivi zbog zagušenja mreže.

Sljedeća je odlika čekanje (engl. *latency*). Ona se odnosi na vremenski rok koji je potreban za transmisiju određene jedinice podataka kroz mrežni link. Čekanje i širina frekvencijskog opsega određuju brzinu prijenosa podataka u linku. Čekanje predstavlja vrijeme koje je potrebno da bi električni ili optički signal stigao od jednog čvora do drugog čvora i vrijeme procesuiranja u čvorovima.

Protokol rutiranja je put od izvorišta do odredišta kojim se odvija mrežni promet. U slučajevima kada postoji samo jedan put od izvorišta do odredišta, mrežni put nije od prevelikog značaja. Međutim, ako se mreža sastoji od nekoliko mogućih puteva, rutera i linkova, pitanje

pronalaženja najboljeg puta u velikoj mjeri dobiva na značaju. Put može voditi kroz različite linkove s različitim kapacitetima, vremenima čekanja te razinama pouzdanosti. Putevi se utvrđuju protokolima rutiranja. Njihov je cilj pronalaženje optimalnog ili skoro optimalnog puta između izvorišta i odredišta uz izbjegavanje zagušenja.

Prometno inženjerstvo (engl. *traffic engineering*) novi je način rutiranja koji podrazumijeva upotrebu mehanizama za izbjegavanje zagušenja optimalnim korištenjem mrežnih resursa umjesto stalnog povećavanja mrežnog kapaciteta. Njime se omogućuje preusmjeravanje paketa s optimalnog puta zadanog tradicionalnim protokolima rutiranja na manje zagušena mjesta u mreži. Prometno inženjerstvo balansira opterećenja linka i rutera radi izbjegavanja njihovog prevelikog ili premalog opterećenja.

Što se tiče veličine okvira, mrežni se programeri bave velikim okvirima jer veliki okviri prolaze kroz rutere i buffere brže nego mali okviri što uzrokuje gubitak paketa i retransmisiju. Iako je vrijeme procesuiranja za velike okvire jednako kao i za male okvire, tj. na prvi pogled veliki paketi izgledaju učinkovitiji, ipak ruteri i preklopnici zahtjeve s malim paketima mogu brže procesuirati. Velike se okvire može fragmentirati tako da ih se podijeli u manje jedinice kako bi mogle stati u MTU (*Maximum Transmission Unit*). MTU je parametar kojim se određuje najveći datagram koji se može poslati putem IP sučelja. S druge, strane, manji okviri mogu uzrokovati više sudara na Ethernet<sup>7</sup> mreži. [4]

### <span id="page-13-0"></span>**2.3. Pregled mrežnih simulatora**

U ovom je poglavlju ukratko prikazano devet mrežnih simulatora iz područja informacijskokomunikacijskih mrežnih tehnologija. Ti su mrežni simulatori odabrani zbog toga što su u ovom trenutku najzastupljeniji na tržištu.

1

<sup>7</sup> Ethernet: mrežna tehnologija kod koje se podaci šalju u paketima

### <span id="page-14-0"></span>**2.3.1. Network Simulator 2 - NS2**

NS2 je simulator koji je dizajniran za potrebe istraživanja na području računalnih mreža. NS2 druga je inačica Network Simulatora i bazirana je na mrežnom simulatoru REAL<sup>8</sup>. To je besplatan simulator koji se koristi za simuliranje mrežnih protokola s različitim mrežnim topologijama. Može simulirati žičanu i bežičnu mrežu. NS2 je napravljen u programu C++<sup>9</sup> i omogućuje simulaciju sučelja kroz OTcl<sup>10</sup>. Korisnik stvara mrežnu topologiju korištenjem OTcl te tako glavni NS program simulira dotičnu topologiju uz specificirane parametre. [3]

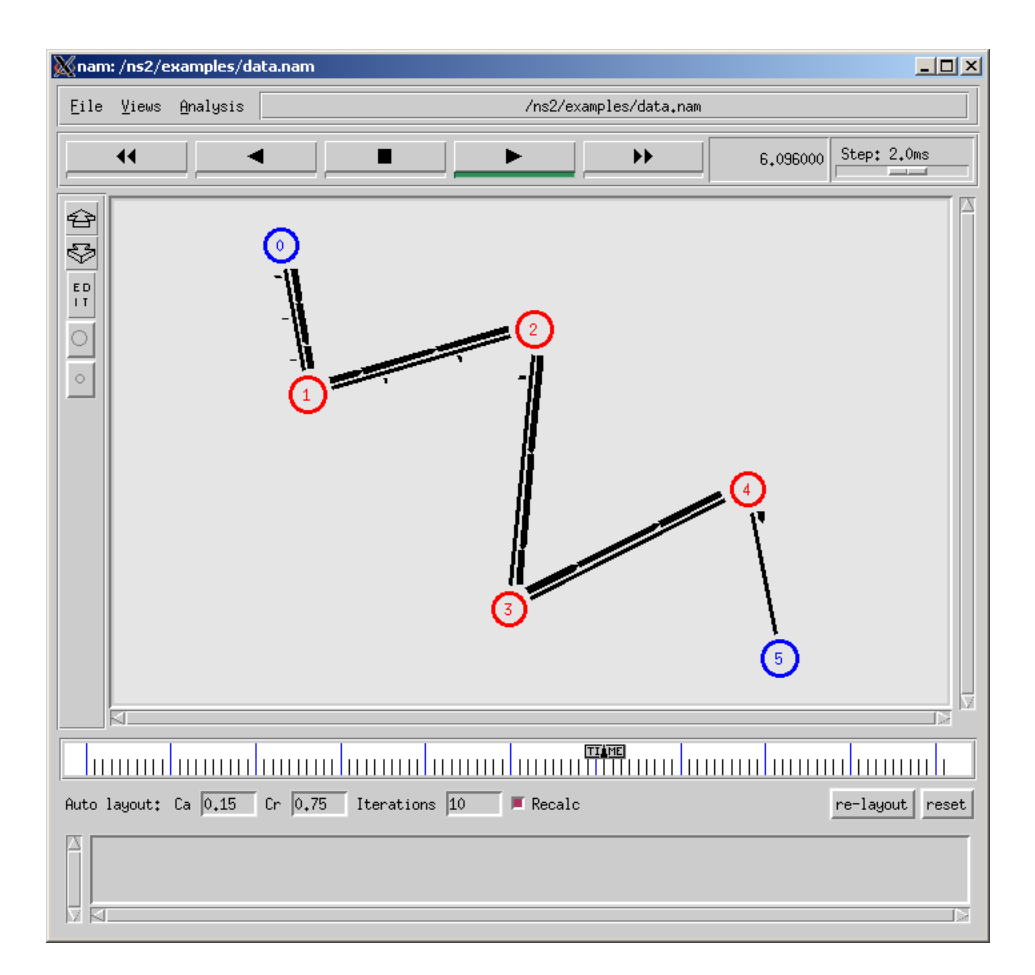

Slika 1. Izgled mrežnog simulatora NS2

**.** 

<sup>8</sup> REAL: ranija verzija mrežnog simulatora NS1

<sup>&</sup>lt;sup>9</sup> C++: programski jezik opće namjene

<sup>10</sup> Otcl: programski jezik za razvoj samostalnih aplikacija

Kod NS2, mrežni animator (NAM<sup>11</sup>) koristi se za grafički pregled mreže. NS2 najuobičajeniji je i najčešće korišteni mrežni simulator za potrebe istraživanja. Kao što je vidljivo na slici 1., ovaj mrežni simulator odlikuje se jednostavnim grafičkim sučeljem.

### <span id="page-15-0"></span>**2.3.2. Network Simulator 3 - NS3**

NS3 je sličan simulatoru NS2. Ponajviše se koristi za potrebe istraživanja i obrazovanja. Razvoj NS3-a započeo je u srpnju 2006. godine, a prva javna inačica objavljena je u lipnju 2008. godine. NS3 temelji se na  $C++i$  Python<sup>12</sup> skriptiranju kao osnovnim računalnim jezicima. NS3 se može pokrenuti na tri glavne platforme: Linux, macOS i FreeBSD. NS3 je besplatan mrežni simulator koji potiče razvoj simulacijskih modela dostatno realnih da omoguće korištenje NS3 kao emulatora u stvarnom vremenu. NS3 pruža potporu istraživanju na IP mrežama kao i na mrežama koje nisu IP utemeljene, no uglavnom se koriste Wi-Fi, WiMAX ili LTE modeli kao i niz statičnih ili dinamičnih routing protokola. NS3 sadržava mrežni animator (NAM) i emulator za integriranje realnih mreža, što NS2 ne sadržava. [3]

| NetAnim                                                                            |                                                                                                    | ■ → 图 40) 22:00 ☆ |
|------------------------------------------------------------------------------------|----------------------------------------------------------------------------------------------------|-------------------|
| Animator Stats Packets                                                             |                                                                                                    |                   |
| $\Box$ $\vec{v}$<br>$\triangleright$ Pause At $65535$<br>fast survival dow Sintine | Ð<br># Unes S : Node Stee 1 : IP MAC T                                                                                      |                   |
|                                                                                    |                                                                                                    |                   |
|                                                                                    |                                                                                                    |                   |
|                                                                                    |                                                                                                    |                   |
|                                                                                    |                                                                                                    |                   |
|                                                                                    | and the company of the company                                                                                              |                   |
|                                                                                    |                                                                                                    |                   |
|                                                                                    | <b>O</b> Open                                                                                                    |                   |
|                                                                                    | /home/liam/workspainone-3.26/ns-3.26 ;<br>> A 2 8 8<br>Look in:                                                             |                   |
| ◎「自由自主党の国内」                                                                        | Computer<br>bindings<br>CHANGES.html<br>GRID128.xml<br>RING6                                                                |                   |
|                                                                                    | <b>A</b> liam<br>build<br>different.pcap<br>GRID256.xml<br>RING1                                                            |                   |
|                                                                                    | $\overline{\phantom{a}}$ doc<br>DİMacStats.txt<br>LICENSE<br>RING2<br>s<br>Makefile<br>DlPdcpStats.txt<br>secon<br>examples |                   |
|                                                                                    | scratch<br>DiRicStats.txt<br>n-node-ppp.tr<br>secone                                                                        |                   |
|                                                                                    | dumbbell.xml<br>README<br>src<br>secone<br>GRID8.xml<br>testpy-output<br>test.p<br>RELEASE NOTES                            |                   |
|                                                                                    | utils<br>GRID16.xml<br>RING8.xml<br>testpy                                                                                  |                   |
|                                                                                    | waf-tools<br>GRID32.xml<br>RING16.xml<br>TREES<br>▣                                                                         |                   |
|                                                                                    | AUTHORS<br>GRID64.xml<br>TREE1<br>RING32.xml                                                                                |                   |
|                                                                                    | $\overline{C}$<br>$\rightarrow$<br>File name:                                                                               |                   |
|                                                                                    | Open<br>Files of type:   All Files (*)<br>÷.<br>Cancel                                                                      |                   |
|                                                                                    |                                                                                                    |                   |
|                                                                                    |                                                                                                    |                   |
|                                                                                    |                                                                                                    |                   |
|                                                                                    |                                                                                                    |                   |
|                                                                                    |                                                                                                    |                   |
|                                                                                    |                                                                                                    |                   |
|                                                                                    |                                                                                                    |                   |
| 1                                                                                  |                                                                                                    |                   |
| Simulation Completed                                                               |                                                                                                    |                   |

Slika 2. Izgled mrežnog simultora NS3

 $\overline{a}$ 

<sup>11</sup> NAM: animacijski alat za prikazivanje dobivenih rezultata

<sup>12</sup> Python: programski jezik opće namjene

Slika 2. prikazuje izgled grafičkog sučelja mrežnog simulatora NS3. On je napravljen kako bi zamijenio postojeći NS2. Međutim, NS3 nije nadograđena verzija NS2 već novi simulator i on nije kompatibilan s NS2.

#### <span id="page-16-0"></span>**2.3.3. Graphical Network Simulator - GNS3**

GNS3 se koristi za emuliranje, konfiguriranje, testiranje i rješavanje problema na virtualnim i realnim mrežama. Ovaj mrežni simulator prvi put je izašao na tržište 2008. godine. Koristi se za simulaciju od jednostavnih i malih mreža do velikih i kompleksnih mreža.

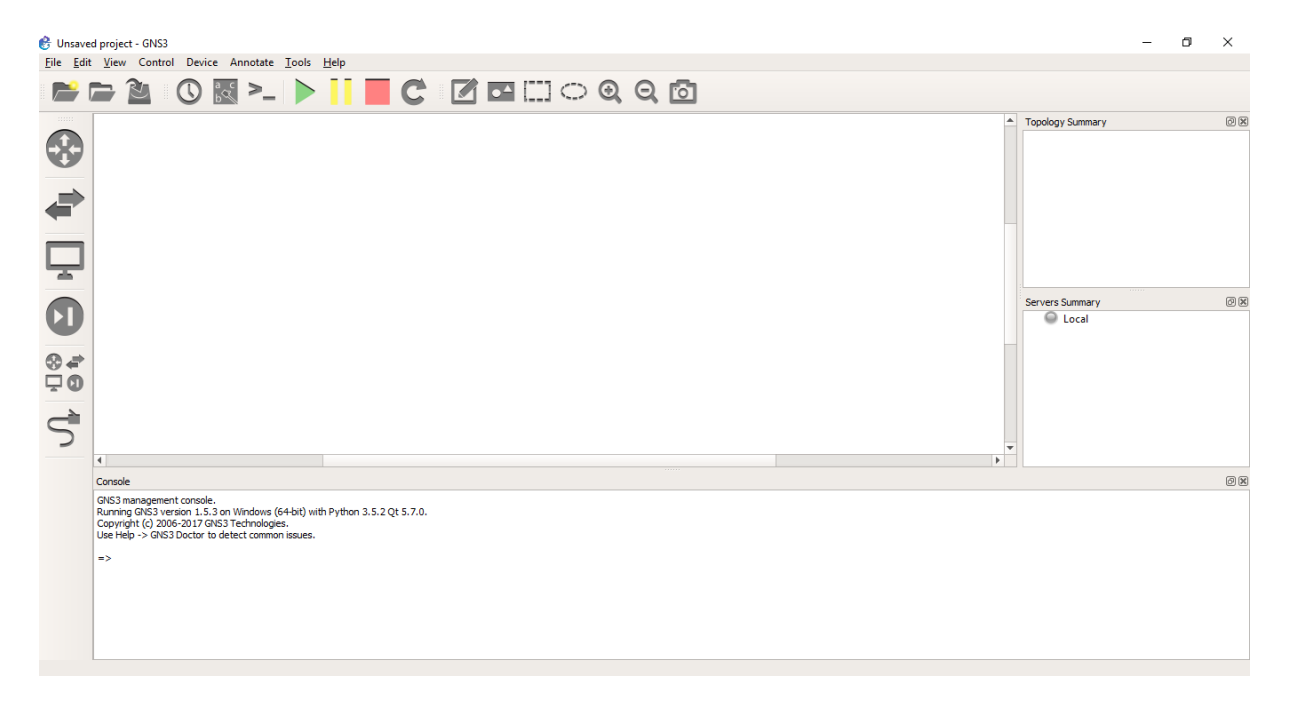

Slika 3. Izgled mrežnog simultora GNS3

Slika 3. prikazuje izgled grafičkog sučelja mrežnog simulatora GNS3 koji omogućuje vizualizaciju, planiranje, testiranje i rješavanje problema u mrežnim uvjetima svih platformi bez izravne interakcije s mrežnim hardverom. GNS3 se pobliže opisuje u trećem poglavlju. [3]

#### <span id="page-17-0"></span>**2.3.4. OMNET++**

OMNET++ je besplatan mrežni simulator koji ima grafičko sučelje. Primarno područje primjene su mu komunikacijske mreže. Budući da je OMNeT++ dizajniran da bi osigurao komponentnu arhitekturu, modeli ili moduli OMNeT++ sastavljeni su od komponenti koje se mogu ponovno koristiti. Svojstvo modula da se mogu ponovno koristiti i kombinirati na različite načine predstavlja jednu od temeljnih karakteristika programa OMNeT++. Nadalje, sljedeća bitna karakteristika programa OMNeT++ simulacijska je standardna C++ biblioteka koja se sastoji od simulacijske jezgre i pomoćnih opcija koje su činile simulacijske komponente. Biblioteka također obuhvaća infrastrukturu za sastavljanje simulacija od različitih komponenti. Osim toga, postoji i okolina za simulacije kao i alati za lakše provođenje simulacija i njihovo upravljanje. [3]

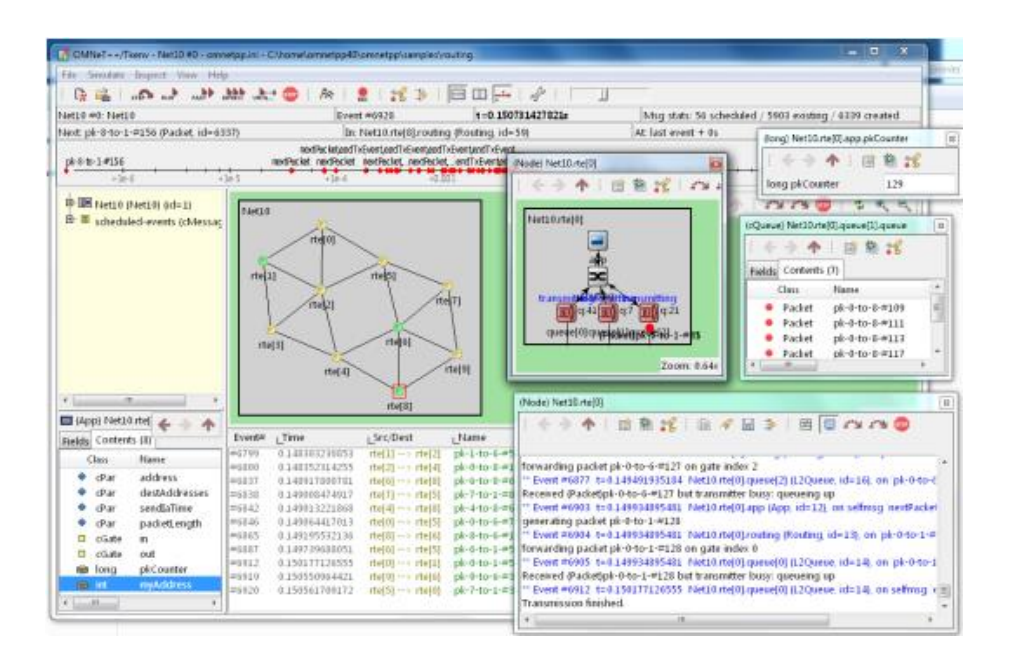

Slika 4. Izgled mrežnog simulatora OMNET++

Na slici 4. prikazano je grafičko sučelje mrežnog simulatora OMNET++. Posjeduje generičku i fleksibilnu arhitekturu temeljem koje je uspješan i na drugim područjima kao što su IT sustavi, mreže čekanja, hardverska arhitektura pa čak i poslovni procesi.

### <span id="page-18-0"></span>**2.3.5. OpenStack**

Program OpenStack upravlja velikim skupinama resursa za računanje, pohranjivanje i umrežavanje u cijelom podatkovnom centru kojim se upravlja putem nadzorne ploče ili putem sučelja za programiranje aplikacija u OpenStack (OpenStack API<sup>13</sup>). OpenStack je idealan za heterogene infrastrukture. Osmišljen je 2010. godine kao zajednički projekt tvrtke Rackspace Hosting i NASA-e. Predstavlja besplatnu otvorenu platformu za pohranjivanje u oblaku uglavnom u obliku platforme "infrastruktura kao servis" (engl. *Infrastructure-as-a-Service*).

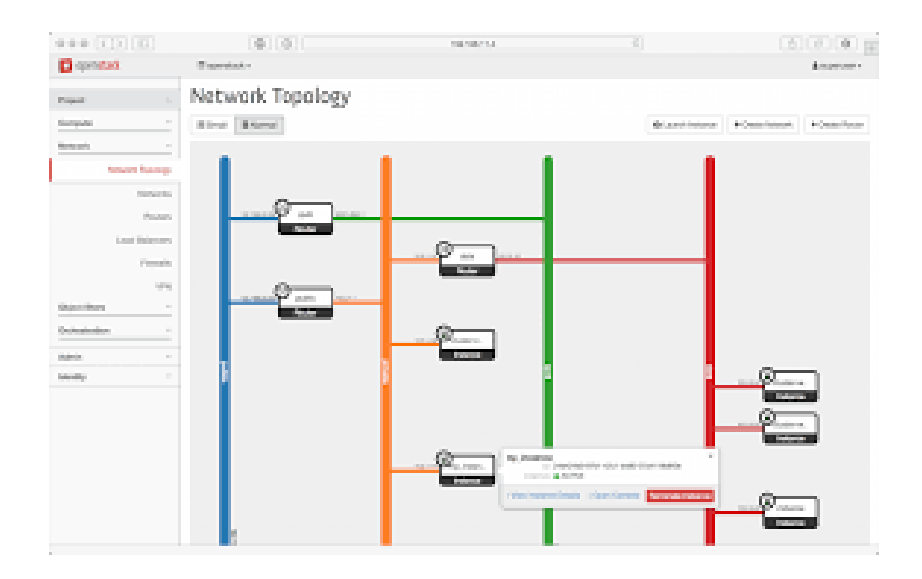

Slika 5. Izgled mrežnog simulatora Openstack

Na slici 5. vidljiv je izgled grafičkog sučelja mrežnog simulatora Openstack. Njegova se softverska platforma sastoji od međusobno povezanih komponenti koje upravljaju različitim hardverskim skupinama resursa za obradu, pohranu i umrežavanje u podatkovnom centru. [3]

1

<sup>&</sup>lt;sup>13</sup> API: sučelje za komunikaciju između aplikacija

#### <span id="page-19-0"></span>**2.3.6. Mininet**

Mininet je mrežni emulator koji stvara mrežu virtualnih hostova<sup>14</sup>, preklopnika, upravljačkih uređaja i linkova. Mininet hostovi pokreću standardni Linux mrežni softver i njegovi preklopnici podržavaju OpenFlow<sup>15</sup> za izrazito fleksibilno rutiranje i softverski definirano umrežavanje.

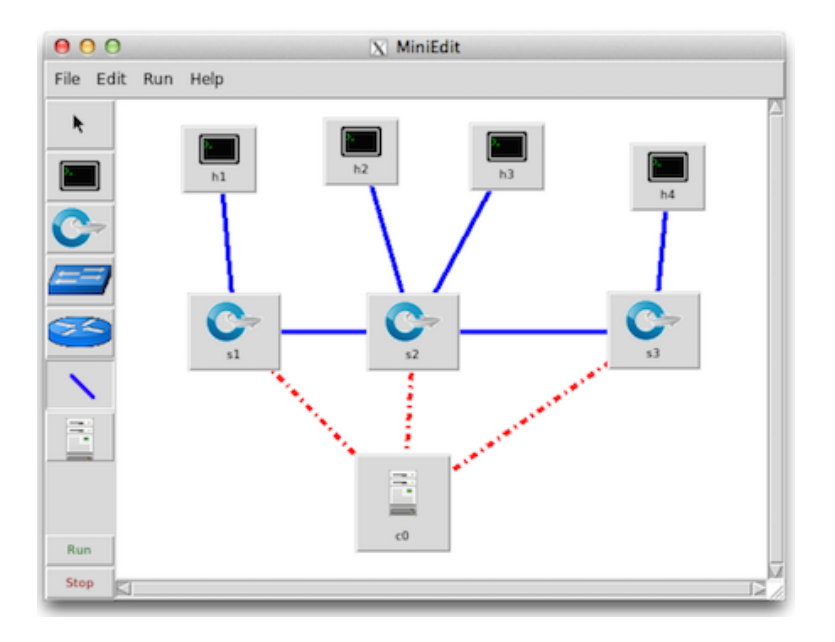

Slika 6. Izgled mrežnog simulatora Mininet

Mininet mrežni simulator prikazan je na slici 6. Njime se mogu podržavati istraživačke i razvojne zadaće, testiranje, popravljanje i sve druge zadaće koje se mogu lakše obavljati uz pomoć eksperimentalne mreže na računalu. Mininet stvara realističnu virtualnu mrežu. Na jednostavan način omogućuje postizanje točnog ponašanja sustava i točnih performansi uz adekvatnu podršku hardvera kao i eksperimentiranje s topologijama. [3]

 $\overline{a}$ 

<sup>14</sup> Host: svaki uređaj povezan u računalnu mrežu koji može ostvariti komunikaciju s drugim sličnim uređajima

<sup>15</sup> OpenFlow: komunikacijski protokol

### <span id="page-20-0"></span>**2.3.7. Riverbed Modeler**

Riverbed Modeler ili prethodno Opnet Modeler Suite je simulator koji je razvila tvrtka OPNET Technologies, Inc. Opnet je izvorno razvijen na Institutu za tehnologiju Massachusetts (Massachusetts Institute of Technology - MIT). U listopadu 2012. godine Riverbed Technology je kupio Opnet.

To je snažan softver koji nudi široki niz različitih mogućnosti za simuliranje heterogenih mreža uz različite protokole. Riverbed Modeler obuhvaća skup protokola i tehnologija uz sofisticiranu razvojnu okolinu i modelira sve mrežne tipove i tehnologije uključujući VoIP, TCP<sup>16</sup>,  $OSPFv3^{17}$ , MPLS<sup>18</sup>, IPv6<sup>19</sup>, itd.

| Project: project1 Scenario: scenario1 [Subnet: top.Office Network]   |                      |                      |
|----------------------------------------------------------------------|----------------------|----------------------|
| File Edit View Scenarios Topology Traffic Protocols DES Windows Help |                      |                      |
|                                                                      |                      |                      |
| $\overline{\bullet}$                                                 | $\overline{\bullet}$ | 50 <sub>1</sub><br>⊡ |
|                                                                      |                      |                      |
|                                                                      |                      |                      |
|                                                                      |                      |                      |
|                                                                      |                      |                      |
|                                                                      |                      |                      |
|                                                                      |                      |                      |
|                                                                      |                      |                      |
|                                                                      |                      |                      |
|                                                                      |                      |                      |
|                                                                      |                      |                      |
|                                                                      |                      |                      |
|                                                                      |                      |                      |
|                                                                      |                      |                      |
|                                                                      |                      |                      |
|                                                                      |                      |                      |
|                                                                      |                      |                      |
|                                                                      |                      |                      |
|                                                                      |                      |                      |
|                                                                      |                      |                      |
| $\circ$                                                              |                      |                      |
|                                                                      |                      |                      |
|                                                                      |                      |                      |
|                                                                      |                      |                      |
|                                                                      |                      |                      |
|                                                                      |                      |                      |
|                                                                      |                      |                      |
|                                                                      |                      |                      |
|                                                                      |                      |                      |
|                                                                      |                      |                      |
|                                                                      |                      |                      |
|                                                                      |                      |                      |
|                                                                      |                      |                      |
|                                                                      |                      |                      |
|                                                                      |                      |                      |
|                                                                      |                      |                      |
|                                                                      |                      |                      |
|                                                                      |                      |                      |
|                                                                      |                      |                      |
| $\vert \cdot \vert$                                                  |                      |                      |
|                                                                      |                      | 10.45, 46.48         |
|                                                                      |                      |                      |

Slika 7. Izgled mrežnog simulatora Riverbed Modeler

**<sup>.</sup>** <sup>16</sup> TCP: protokol za kreiranje virtualne konekcije prema drugom hostu putem koje se prenose podaci

<sup>17</sup> OSPFv3: usmjerivački protokol

<sup>18</sup> MPLS: usmjerivački protokol koji se zasniva na brzom prespajanju

<sup>19</sup> Ipv6: Najnovija verzija Internet protokola

Na slici 7. prikazano je grafičko sučelje mrežnog simulatora Riverbed Modeler. Njime se analiziraju mreže kako bi se usporedio utjecaj različitih tehnoloških dizajna na prijenos s kraja na kraj mreže. Program omogućuje testiranje i demonstriranje tehnoloških dizajna prije produkcije, povećava mrežnu produktivnost za istraživanje i razvoj, razvija bežične protokole i tehnologije te ocjenjuje poboljšanja standardnih protokola. O ovom će se programskom alatu opširnije pisati u četvrtom poglavlju ovog rada. [3]

#### <span id="page-21-0"></span>**2.3.8. QualNet**

QualNet komunikacijska simulacijska platforma alat je koji služi za planiranje, testiranje i uvježbavanje na način da oponaša realnu komunikacijsku mrežu. Simulacija je cjenovno učinkovita metoda za razvijanje, primjenu i upravljanje mrežnim sustavima. Korisnici mogu ocijeniti bazično ponašanje mreže i ispitati kombinacije mrežnih karakteristika koje bi koristili.

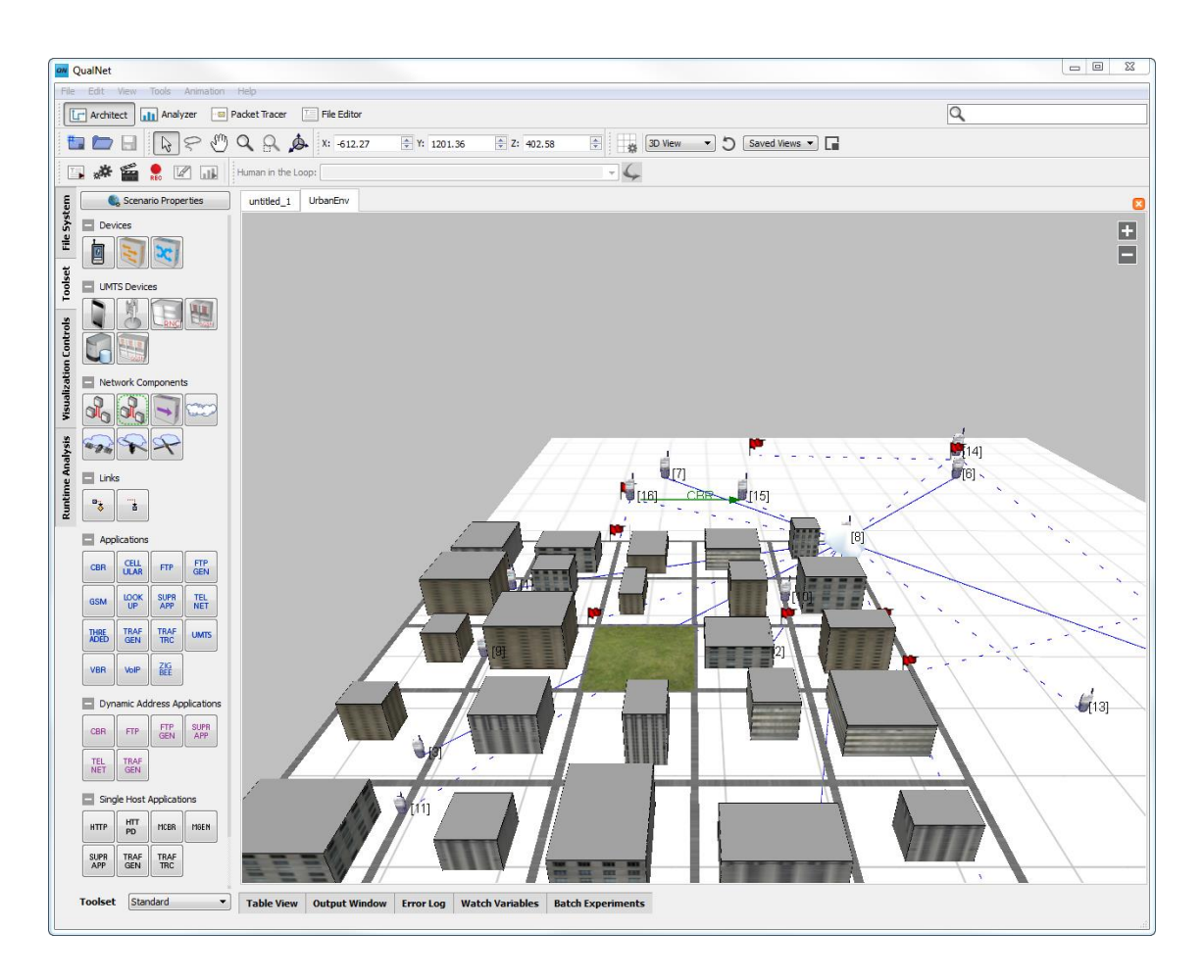

Slika 8. Izgled mrežnog simulatora QualNet

Na slici 8. vidljiv je izgled grafičkog sučelja mrežnog simulatora QualNet čiji program mrežnog simuliranja nudi sveobuhvatnu okolinu za dizajniranje protokola, razvijanje i animiranje mrežnih scenarija te analiziranje njihovih performansi. [3]

### <span id="page-22-0"></span>**2.3.9. J-Sim**

J-Sim je simulacijska i animacijska okolina koja se bazira na Javi <sup>20</sup> i podržava mrežne simulacije, brzo rastuće područje simulacijskog istraživanja i razvoja.

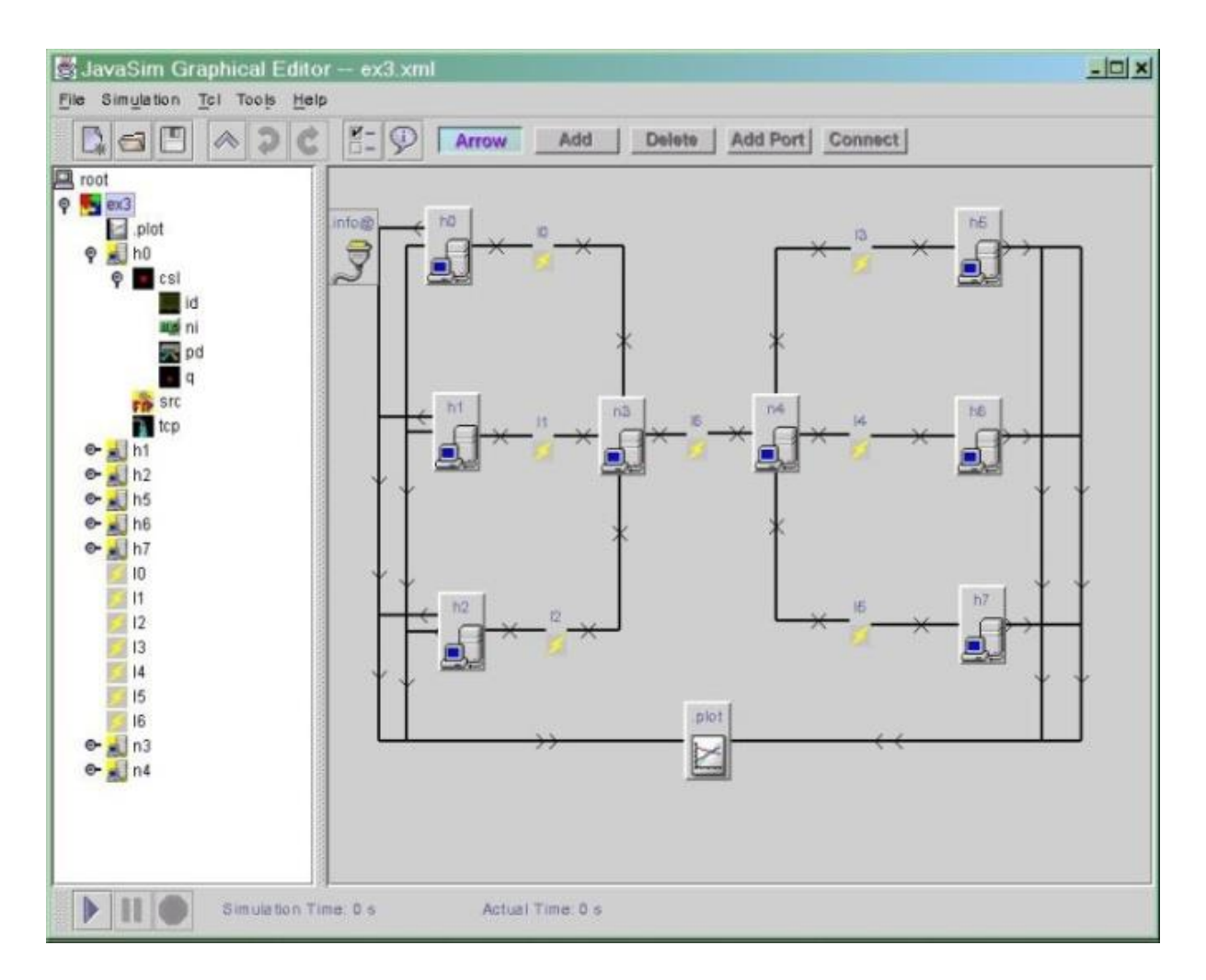

Slika 9. Izgled mrežnog simulatora J-Sim

<sup>1</sup> <sup>20</sup> Java: programski jezik

Slika 9. sadržava prikaz grafičkog sučelja mrežnog simulatora J-Sim koji predstavlja arhitekturu labavo povezanih komponenti, tj. svaka komponenta može biti zasebno dizajnirana, implementirana i ispitana. [3]

### <span id="page-24-0"></span>**3. MREŽNI SIMULATOR GNS3**

Mrežni simulator GNS3 (grafički mrežni simulator 3) besplatan je mrežni simulator koji se može pokrenuti na operativnim sustavima Windows, Linux i MacOS. Koristi programski jezik Python. Njegova glavna namjena je emulacija kompleksnih i manje kompleksnih računalnih mreža. GNS3 omogućuje dizajniranje i testiranje virtualnih mreža na računalu. Sadrži grafičko sučelje koje omogućava stvaranje virtualizirane mreže s različitim ruterima, preklopnicima i računalima.

Grafički mrežni simulator 3 alat je za izradu dijagrama hipotetičkih mreža. Namjena mu nije analiza postojeće mreže nego se koristi za izradu simulacijske mreže, primjerice kod širenja postojeće mreže ili u slučaju da su u postojećoj mreži pronađene pogreške. Virtualna mrežna simulacija izrađena je u grafičkom mrežnom simulatoru 3 i omogućuje implementaciju u virtualnom okruženju svih dijelova mreže kao primjerice glavnog rutera, svih mrežnih preklopnika i svih računala. GNS3 može simulirati sve standardne mrežne alate kao što je Ethernet, ATM<sup>21</sup>, itd. Nakon postavljanja virtualne GNS3 mreže paketi se u simulaciji mogu snimiti i pomoću programa Wireshark. [5]

#### <span id="page-24-1"></span>**3.1. Povijest GNS3**

**.** 

Godine 2005. na tržištu je postojao Dynamips. To je bio emulator za Cisco rutere koji je razvio Christophe Fillot. Služio je za emuliranje hardverskih platformi 1700, 2600, 3600, 3700 i 7200 te za pokretanje standardnih IOS slika. Dynamips je omogućavao emuliranje samo jednog rutera na računalu što nije bilo zadovoljavajuće.

Godine 2006. izašla je verzija 0.2.5 koja je omogućila pokretanje Dynamipsa u "hypervisor"<sup>22</sup> modu čime se dozvoljavalo istovremeno simuliranje većeg broja rutera uz dodanu opciju "Idle-PC" za smanjenje opterećenja na računalu.

U rujnu 2007. po prvi put se pojavio GNS3, verzija 0.3. Njime je omogućeno povlačenje ikona po cijelom zaslonu i povezivanje rutera pomoću opcija "klikni i vuci" (engl. *click-and-drag*).

<sup>&</sup>lt;sup>21</sup> ATM: protokol podatkovnog sloja OSI/ISO modela koji se temelji na načelu prospajanja ćelija veličine 53 byta

 $22$  Hypervisor: softver za virtualizaciju koji emulira računalni hardver

Na slici 10. vidljivo je sučelje jedne od prvih verzija ovog mrežnog simulatora. GNS3 kreira odgovarajući dokument s ekstenzijom .net i razvija dodatne konfiguracije dokumenta .net kako bi zapamtio lokaciju objekata i ponovno kreirao mrežu prilikom sljedećeg pokretanja projekta.

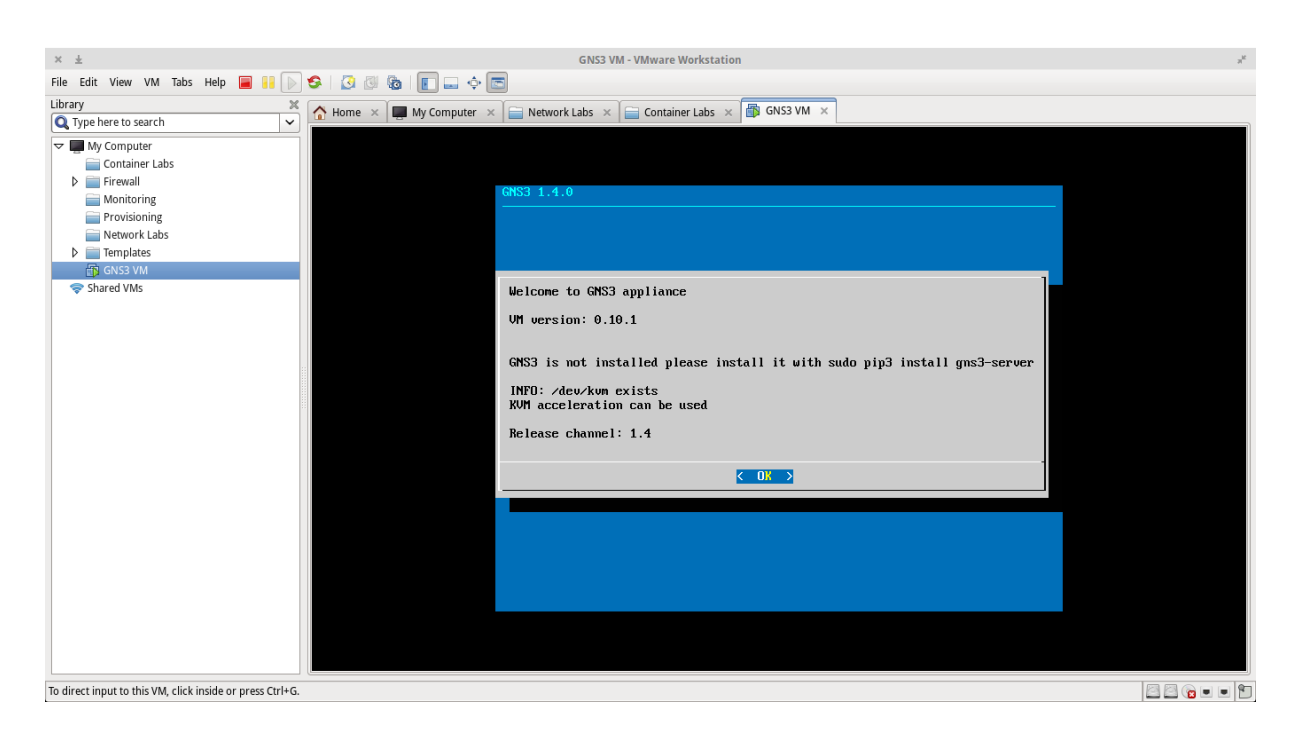

Slika 10. Izgled jedne od prvih verzija mrežnog simulatora GNS3

Te iste godine Paul Meng razvio je aplikaciju pod nazivom VPCs kojom je omogućeno jednostavno povezivanje s virtualnim GNS3 mrežama.

Od tog trenutka svakom novom verzijom GNS3 poboljšava se funkcionalnost prethodne verzije na zadovoljstvo korisnika. Međutim, veliki broj korisnika još uvijek ima poteškoća kod instaliranja i održavanja GNS3, poglavito na Windows programskoj platformi. [6]

### <span id="page-25-0"></span>**3.2. Izgled GNS3 aplikacije**

Izgled grafičkog sučelja GNS3 prikazan je na slici 11. Ono se sastoji od nekoliko prozora i to: prozor s tipovima mrežnih uređaja (engl*. nodes types*) koji služi za izbor mrežnih uređaja koji se žele testirati. Nadalje, prozor pod nazivom radna površina (engl. *workspace window*) koji se koristi za slaganje novonastalih računalnih mreža koje se žele testirati. Sljedeći je prozor konzole (engl. *console window*) na kojem se prikazuju naredbe što se izvršavaju u pozadini aplikacije. Prozor topologija (engl. *topology summary*) koristi se za kontinuirano praćenje pokrenutih mrežnih uređaja u virtualnoj okolini.

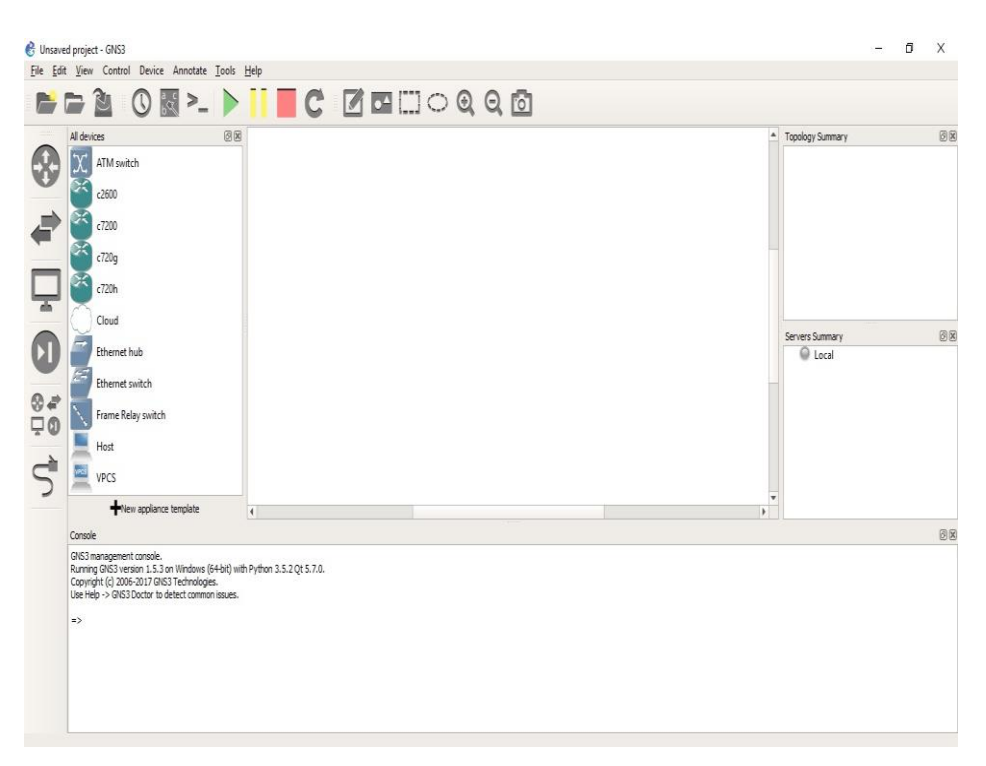

Slika 11. Prikaz grafičkog korisničkog sučelja GNS3

Alatna se traka sastoji od nekoliko skupina ikona koje omogućavaju jednostavno obavljanje zadataka kao što su primjerice: kreiranje novog projekta, otvaranje postojećeg projekta, spremanje projekta, spajanje svih uređaja, linkova i IOS konfiguracija kako bi se zabilježilo stanje radnog prostora u određenom trenutku. Moguće je pohraniti veći broj snimki kako bi se na njih u svakom trenutku moglo vratiti.

Pomoću trake s oznakama uređaja organiziraju se uređaji po funkciji. Klikom na ikonicu prikazuju se svi uređaji dotične skupine. Mrežni se uređaj dodaje u projekt na način da se klikne na ikonicu na traci kako bi se prikazao popis konfiguriranih uređaja te se odabrani uređaj povuče na radnu površinu. Na traci se nalaze sljedeće vrste uređaja poredane odozgo prema dolje:

- Ruteri: prikazuje sve raspoložive rutere konfigurirane pomoću valjanog IOS slikovnog dokumenta
- Preklopnici: prikazuje sve raspoložive preklopnike uključujući Ethernet preklopnik, Ethernet hub, ATM preklopnik, Frame Relay Switch, itd.
- Krajnji uređaji: prikazuje sve raspoložive krajnje uređaje
- Sigurnosni uređaji: prikazuje sve raspoložive sigurnosne uređaje, uključujući ASA vatrozid
- Svi uređaji: prikazuje sve raspoložive uređaje koji se nalaze na traci s uređajima
- Dodavanje linka: odabir ove tipke omogućuje povezivanje dva uređaja korištenjem njihovih virtualnih grafičkih sučelja. Kako bi se povezala dva uređaja, klikne se na prvi uređaj i odabere sučelje, a zatim se to isto ponovi kod drugog uređaja kako bi se dovršilo povezivanje.

### <span id="page-27-0"></span>**3.3. WIRESHARK**

Jedan od najpoznatijih alata za snimanje mrežnog prometa je programski alat Wireshark koji je ujedno integriran u mrežni simulator GNS3. Slika 12. prikazuje grafičko sučelje programskog alata Wireshark.

Wireshark spada u najrobusnije alate za analiziranje mrežnog prometa. Njegova je zadaća snimiti mrežni promet i pokušati prikazati taj promet što je moguće detaljnije kako je prikazano na slici 12.

|              | a<br><sup>8</sup> Standard input [R2 FastEthernet0/0 to R1 FastEthernet0/0]<br>File Edit View Go Capture Analyze Statistics Telephony Wireless Tools Help |                                |  |        |                                                                                                    |  |                        |  |                |                     | $\times$                                                                                            |  |                                                                      |  |                                                |  |  |  |                      |                  |
|--------------|----------------------------------------------------------------------------------------------------|--------------------------------|--|--------|----------------------------------------------------------------------------------------------------|--|------------------------|--|----------------|---------------------|----------------------------------------------------------------------------------------------------|--|----------------------------------------------------------------------|--|------------------------------------------------|--|--|--|----------------------|------------------|
|              |                                                                                                    |                                |  |        |                                                                                                    |  |                        |  |                |                     |                                                                                                    |  |                                                                      |  |                                                |  |  |  |                      |                  |
|              |                                                                                                    |                                |  |        |                                                                                                    |  |                        |  |                |                     |                                                                                                    |  |                                                                      |  |                                                |  |  |  |                      |                  |
|              |                                                                                                    | $\ $ p.addr == 100.0.0.1       |  |        |                                                                                                    |  |                        |  |                |                     |                                                                                                    |  |                                                                      |  |                                                |  |  |  | 图   v Expression   + |                  |
| No.          |                                                                                                    | Time                           |  | Source |                                                                                                    |  | Destination            |  |                | Protocol            | Length Info                                                                                         |  |                                                                      |  |                                                |  |  |  |                      |                  |
|              |                                                                                                    | 29 107, 387414                 |  |        | 100.0.0.1                                                                                          |  | 100.0.0.2              |  |                | ICMP                |                                                                                                    |  | 114 Echo (ping) request id=0x0001, seq=0/0, ttl=255 (reply in 30)    |  |                                                |  |  |  |                      |                  |
|              |                                                                                                    | 30 107.403032                  |  |        | 100.0.0.2                                                                                          |  | 100.0.0.1              |  |                | ICMP                | 114 Echo (ping) reply                                                                               |  |                                                                      |  | id=0x0001, seq=0/0, ttl=255 (request in 29)    |  |  |  |                      |                  |
|              |                                                                                                    | 31 107,418663                  |  |        | 100.0.0.1                                                                                          |  | 100.0.0.2              |  |                | ICMP                |                                                                                                    |  | 114 Echo (ping) request id=0x0001, seq=1/256, ttl=255 (reply in 32)  |  |                                                |  |  |  |                      |                  |
|              |                                                                                                    | 32 107,434283                  |  |        | 100.0.0.2                                                                                          |  | 100.0.0.1              |  |                | ICMP                | 114 Echo (ping) reply                                                                               |  |                                                                      |  | id=0x0001, seq=1/256, ttl=255 (request in 31)  |  |  |  |                      |                  |
|              |                                                                                                    | 33 107,449912                  |  |        | 100.0.0.1                                                                                          |  | 100.0.0.2              |  |                | ICMP                |                                                                                                    |  | 114 Echo (ping) request id=0x0001, seq=2/512, ttl=255 (reply in 34)  |  |                                                |  |  |  |                      |                  |
|              |                                                                                                    | 34 107,465543                  |  |        | 100.0.0.2                                                                                          |  | 100.0.0.1              |  |                | ICMP                | 114 Echo (ping) reply                                                                               |  |                                                                      |  | id=0x0001, seq=2/512, ttl=255 (request in 33)  |  |  |  |                      |                  |
|              |                                                                                                    | 35 107.481156<br>36 107,496784 |  |        | 100.0.0.1                                                                                          |  | 100.0.0.2              |  |                | ICMP<br><b>ICMP</b> |                                                                                                    |  | 114 Echo (ping) request id=0x0001, seq=3/768, ttl=255 (reply in 36)  |  | id=0x0001, seq=3/768, ttl=255 (request in 35)  |  |  |  |                      |                  |
|              |                                                                                                    | 37 107, 512416                 |  |        | 100.0.0.2<br>100.0.0.1                                                                             |  | 100.0.0.1<br>100.0.0.2 |  |                | ICMP                | 114 Echo (ping) reply                                                                               |  | 114 Echo (ping) request id=0x0001, seq=4/1024, ttl=255 (reply in 38) |  |                                                |  |  |  |                      |                  |
|              |                                                                                                    | 38 107.528040                  |  |        | 100.0.0.2                                                                                          |  | 100.0.0.1              |  |                | <b>TCMP</b>         | 114 Echo (ping) reply                                                                               |  |                                                                      |  | id=0x0001, seq=4/1024, ttl=255 (request in 37) |  |  |  |                      |                  |
|              |                                                                                                    |                                |  |        |                                                                                                    |  |                        |  |                |                     |                                                                                                    |  |                                                                      |  |                                                |  |  |  |                      |                  |
|              |                                                                                                    |                                |  |        |                                                                                                    |  |                        |  |                |                     |                                                                                                    |  |                                                                      |  |                                                |  |  |  |                      |                  |
|              |                                                                                                    |                                |  |        |                                                                                                    |  |                        |  |                |                     | Frame 34: 114 bytes on wire (912 bits), 114 bytes captured (912 bits) on interface 0                |  |                                                                      |  |                                                |  |  |  |                      |                  |
|              |                                                                                                    |                                |  |        |                                                                                                    |  |                        |  |                |                     | Ethernet II, Src: ca:09:0c:94:00:00 (ca:09:0c:94:00:00), Dst: ca:07:21:08:00:00 (ca:07:21:08:00:00) |  |                                                                      |  |                                                |  |  |  |                      |                  |
|              |                                                                                                    |                                |  |        | Internet Protocol Version 4, Src: 100.0.0.2, Dst: 100.0.0.1                                        |  |                        |  |                |                     |                                                                                                    |  |                                                                      |  |                                                |  |  |  |                      |                  |
|              |                                                                                                    |                                |  |        | > Internet Control Message Protocol                                                                |  |                        |  |                |                     |                                                                                                    |  |                                                                      |  |                                                |  |  |  |                      |                  |
|              |                                                                                                    |                                |  |        |                                                                                                    |  |                        |  |                |                     |                                                                                                    |  |                                                                      |  |                                                |  |  |  |                      |                  |
|              |                                                                                                    |                                |  |        |                                                                                                    |  |                        |  |                |                     |                                                                                                    |  |                                                                      |  |                                                |  |  |  |                      |                  |
| 0000         |                                                                                                    |                                |  |        | ca 07 21 08 00 00 ca 09 0c 94 00 00 08 00 45 00                                                    |  |                        |  | I E.           |                     |                                                                                                    |  |                                                                      |  |                                                |  |  |  |                      |                  |
|              |                                                                                                    |                                |  |        | 0010 00 64 00 16 00 00 ff 01 f3 7f 64 00 00 02 64 00                                               |  |                        |  | .d. d. d.      |                     |                                                                                                    |  |                                                                      |  |                                                |  |  |  |                      |                  |
| 0020         |                                                                                                    |                                |  |        | 00 01 00 00 cf a3 00 01 00 02 00 00 00 00 00 23                                                    |  |                        |  | . <del>.</del> |                     |                                                                                                    |  |                                                                      |  |                                                |  |  |  |                      |                  |
|              |                                                                                                    |                                |  |        | 0030 b6 80 ab cd ab cd ab cd ab cd ab cd ab cd ab cd                                               |  |                        |  | .              |                     |                                                                                                    |  |                                                                      |  |                                                |  |  |  |                      |                  |
| 0040<br>0050 |                                                                                                    |                                |  |        | ab cd ab cd ab cd ab cd ab cd ab cd ab cd ab cd<br>ab cd ab cd ab cd ab cd ab cd ab cd ab cd ab cd |  |                        |  | .<br>          |                     |                                                                                                    |  |                                                                      |  |                                                |  |  |  |                      |                  |
| 0060         |                                                                                                    |                                |  |        | ab cd ab cd ab cd ab cd ab cd ab cd ab cd ab cd                                                    |  |                        |  |                |                     |                                                                                                    |  |                                                                      |  |                                                |  |  |  |                      |                  |
|              | 0070 ab cd                                                                                                    |                                |  |        |                                                                                                    |  |                        |  | a a            |                     |                                                                                                    |  |                                                                      |  |                                                |  |  |  |                      |                  |
|              |                                                                                                    |                                |  |        |                                                                                                    |  |                        |  |                |                     |                                                                                                    |  |                                                                      |  |                                                |  |  |  |                      |                  |
|              |                                                                                                    |                                |  |        |                                                                                                    |  |                        |  |                |                     |                                                                                                    |  |                                                                      |  |                                                |  |  |  |                      |                  |
|              |                                                                                                    |                                |  |        |                                                                                                    |  |                        |  |                |                     |                                                                                                    |  |                                                                      |  |                                                |  |  |  |                      |                  |
|              |                                                                                                    |                                |  |        |                                                                                                    |  |                        |  |                |                     |                                                                                                    |  |                                                                      |  |                                                |  |  |  |                      |                  |
|              |                                                                                                    |                                |  |        |                                                                                                    |  |                        |  |                |                     |                                                                                                    |  |                                                                      |  |                                                |  |  |  |                      |                  |
|              |                                                                                                    |                                |  |        |                                                                                                    |  |                        |  |                |                     |                                                                                                    |  |                                                                      |  |                                                |  |  |  |                      |                  |
|              |                                                                                                    |                                |  |        |                                                                                                    |  |                        |  |                |                     |                                                                                                    |  |                                                                      |  |                                                |  |  |  |                      |                  |
|              |                                                                                                    |                                |  |        |                                                                                                    |  |                        |  |                |                     |                                                                                                    |  |                                                                      |  |                                                |  |  |  |                      |                  |
|              | $\bigcirc$ $\bigcirc$                                                                                                    |                                |  |        | wireshark - 20170427184854 a03496                                                                  |  |                        |  |                |                     |                                                                                                    |  |                                                                      |  | Packets: 190 · Displayed: 10 (5.3%)            |  |  |  |                      | Profile: Default |

Slika 12. Izgled Wiresharka

Nakon analize paketi se mogu otvoriti kako bi se mogao proučiti njihov sadržaj. Koriste se za pronalaženje pogrešaka u mrežnim protokolima pa čak i za otkrivanje virusa. Međutim, početnici ih često previđaju, a oni su izrazito korisna alatka za proučavanje ulaza i izlaza mreža te načina funkcioniranja mrežnih protokola.

Grafičko sučelje programa Wireshark dijeli se na tri okvira:

1. Okvir paketne liste

Na vrhu okvira nalazi se prikaz individualnih paketa redom kojim su snimljeni. Paketna polja prikazana su na vrhu i sadržavaju redni broj paketa (engl. *No*.), vrijeme (engl. *Time*), izvor IP adrese (engl. *Source*), odredište IP adrese (engl. *Destination)*, naziv protokola (engl. *Protoco*l), dužinu okvira (engl. *Length*) i informacije (engl. *Info*).

Paketi koji sadržavaju različite vrste protokola prikazani su različitim bojama kako bi ih se lakše moglo identificirati.

2. Okvir detalja paketa

Nakon odabira paketa s liste paketa, u srednjem okviru prikazuju se detalji o protokolima i polja protokola paketa. Polja se mogu proširiti ili smanjiti kako bi se detalji prikazali ili sakrili. Nazivi polja ovise o vrsti paketa koji se prikazuje i mijenjaju se ovisno o vrsti paketa.

3. Okvir bitova paketa

Donji okvir glavnog prozora prikazuje neobrađene podatke u heksadecimalnom formatu pri čemu se na desnoj strani prikazuju ASCII znakovi. Tako izvorno izgledaju podaci koji prolaze kroz mrežu. Wireshark dozvoljava pregled tih informacija u heksadecimalnom ili binarnom formatu.

Kratkim pregledom u ovom poglavlju naglašava se jednostavan izgled mrežnog simulatora GNS3 i jednostavno upravljanje tim mrežnim simulatorom kao i mogućnost jednostavnog korištenja njegovih funkcija pri kreiranju računalnih mreža uz istovremeno postojanje složenog alata za snimanje mrežnog prometa. [7]

### <span id="page-29-0"></span>**4. MREŽNI SIMULATOR RIVERBED MODELER**

Riverbed Modeler komercijalni je proizvod koji omogućuje mrežno modeliranje i programsko simuliranje. Uvelike ga koriste istraživači, inženjeri i studenti. Riverbed Modeler dinamičan je simulator događaja s jednostavnim grafičkim sučeljem. Razvio se u simulator koji podržava hibridne simulacije, analitičke simulacije te 32-bitne i 64-bitne u potpunosti paralelne simulacije. Njegovo sučelje analizira simulaciju sa živim sustavima koji simulacijsku okolinu opskrbljuju podacima i informacijama iz realnog svijeta. Nudi sučelje za integriranje vanjskih dokumenata, biblioteka i drugih simulatora, integrira niz protokola i tehnologija te sadržava razvojnu okolinu koja omogućuje modeliranje različitih tipova mreža.

Stalim ažuriranjem verzija, Riverbed Modeler nudi sve raznolikije karakteristike kako bi pratio razvoj komunikacijskih mreža, uređaja, protokola i aplikacija. U Modeler su već ugrađene stotine protokola i modela uređaja s izvornim kodom. Riverbed Modeler ubrzava proces istraživanja i razvoja za analiziranje i dizajniranje komunikacijskih mreža, uređaja, protokola i aplikacija. [8]

Grafičko sučelje Riverbed Modelera olakšava proces upoznavanja s Modelerom i njegovo korištenje. No, u naprednijim fazama korištenje je izrazito složeno zbog njegovih u potpunosti razvijenih funkcionalnosti i snažnih programirajućih sučelja. Riverbed Modeler odlikuje se sveobuhvatnom razvojnom okolinom uz alate koji uključuju dizajniranje modela, simulaciju, prikupljanje i analiziranje podataka te podršku za modeliranje komunikacijskih mreža i distribuiranih sustava.

Riverbed Modeler može se koristiti kao platforma za razvijanje modela širokog raspona sustava. Te aplikacije sadržavaju modeliranje performansi standardne lokalne mreže (LAN) i širokopojasne mreže (WAN), hijerarhijsko mrežno planiranje, istraživanje i razvoj protokola i arhitekture komunikacijske mreže, mobilne mreže i satelitske mreže. [9]

### <span id="page-29-1"></span>**4.1. Povijest OPNET-a**

Godine 1986. Alain Cohen i Steven Baraniuk razvili su prototip sustava za računalno mrežno modeliranje i simuliranje koji su nazvali *Optimized Network Engineering Tools*, skraćeno OPNET. Grafičko sučelje mrežnog simulatora OPNET prikazano je na slici 13.

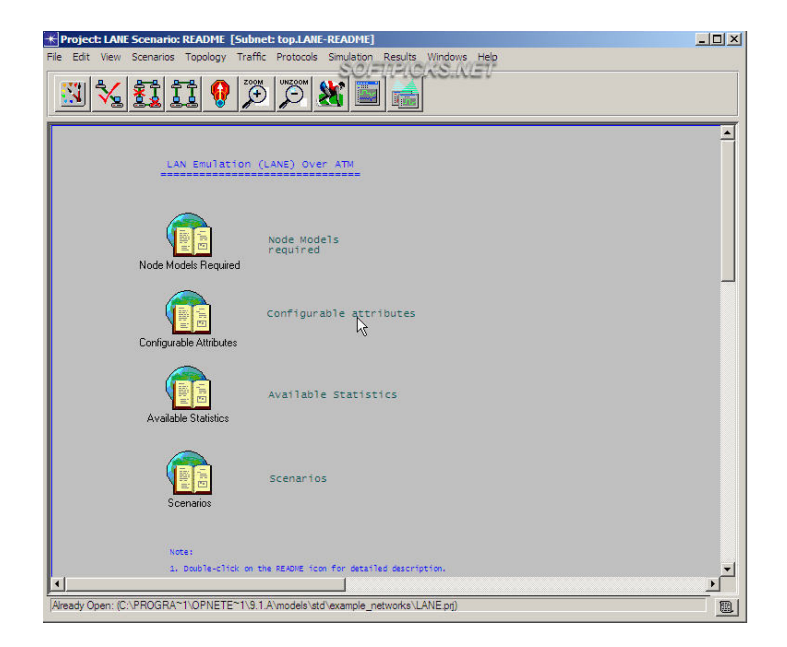

Slika 13. Izgled grafičkog sučelja OPNET

Tvrtka OPNET Technologies, Inc. bila je softverska tvrtka za upravljanje performansama računalnih mreža i aplikacija. Tvrtka je osnovana 1986. godine da bi 2000. godine bila uvrštena na burzu. U listopadu 2012. godine tvrtku OPNET kupila je tvrtka Riverbed Technology po cijeni od oko 1 milijarde američkih dolara. Prije nego što ju je preuzeo Riverbed, sjedište OPNET-a nalazilo se u američkoj saveznoj državi Maryland, a predstavništva su se nalazila u državama Sjeverna Karolina, New Hampshire, Texas i Kalifornija. U Ujedinjenom Kraljevstvu predstavništvo se nalazilo u Sloughu, u Francuskoj u Parizu, u Belgiji u Ghentu te u Njemačkoj u Frankfurtu. U zemljama Azije i Južne Amerike tvrtka je imala određeni broj zaposlenika i savjetnika.

Kao svoj prvi proizvod tvrtka OPNET Technologies, Inc na tržište je plasirala proizvod pod nazivom OPNET Modeler, softverski alat za računalno mrežno modeliranje i simuliranje. [10]

### <span id="page-30-0"></span>**4.2. Povijest Riverbed-a**

U svibnju 2002. godine Jerry Kennelly i Steve McCanne osnovali su tehnološku tvrtku pod nazivom *NBT Technology* (NBT skraćeno za *Next Big Thing*). Godine 2003. tvrtka je preimenovana u Riverbed Technology Inc. i nastavila se baviti razvijanjem proizvoda za poboljšanje performansi aplikacija za širokopojasne mreže (WANs).

Sjedište tvrtke Riverbed nalazi se u San Franciscu. Dionice Riverbeda uvrštene su na NASDAQ 21. rujna 2006. Vrijednost tvrtke ilustrira podatak da je u veljači 2014. godine američki hedge fond<sup>23</sup> *Elliott Management Corporation* ponudio 3,36 milijardi američkih dolara za kupnju Riverbeda nakon što je odbijena ponuda u visini 3,08 milijardi američkih dolara.

Dana 15. prosinca 2014. Riverbed je objavio da će privatna investicijska tvrtka *Thoma Bravo, LLC* i *Teachers' Private Capital,* učiteljski mirovinski fond iz Ontarija, kupiti tvrtku. Njezina je vrijednost procijenjena na iznos od oko 3,6 milijardi američkih dolara. Preuzimanje je ugovoreno u travnju 2015. godine.

U prosincu 2012. godine Riverbed je preuzeo tvrtku OPNET Technologies za iznos od 1 milijarde američkih dolara. OPNET plasira softver za analizu performansi računalnih mreža i aplikacija koji je kasnije razvijen u proizvod pod nazivom *Riverbed SteelCentral*. [11]

### <span id="page-31-0"></span>**4.3. Grafičko sučelje**

Na slici 14. je prikazano početno grafičko sučelje programa prije izrade novog projekta. Na početku stvaranja projekta potrebno je odabrati veličinu prostora nužnog za izradu mreže.

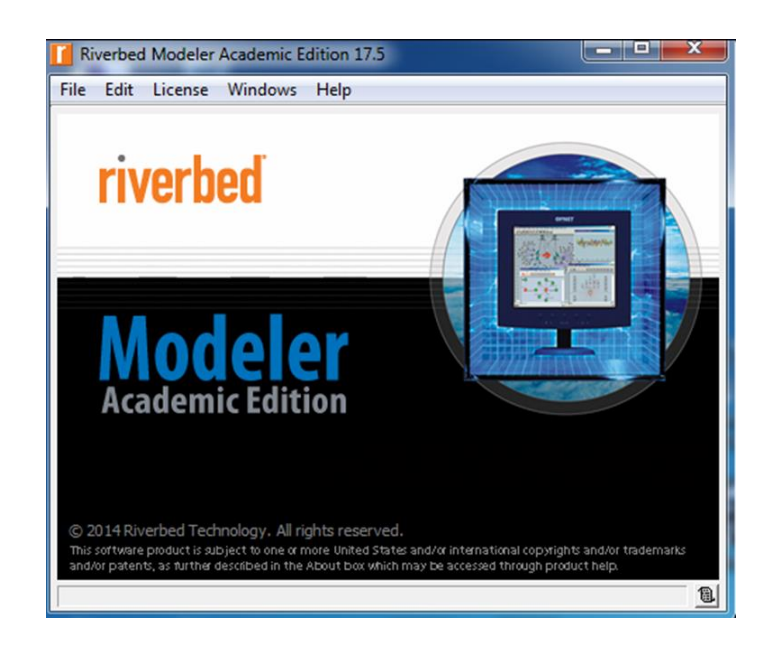

Slika 14. Izgled početnog grafičkog sučelja Riverbed Modelera

<sup>1</sup> <sup>23</sup> Hedge fond: posebna vrsta investicijskih fondova za zaštitu od rizika

Početni ekran koji se otvara sadrži dvije alatne trake. Prva alatna traka nalazi se na vrhu stranice i sadržava sljedeće izbornike: *File*, *Edit*, *View*, *Scenarios*, *Topology*, *Traffic*, *Protocols*, DES, *Windows* i *Help*. Izbornik *Scenarios* obuhvaća funkcije upravljanja scenarijima, a izbornik *Topology* omogućuje pristup glavnim funkcijama za izradu mreža. Najveći prostor ekrana pokriva radni prostor programa na čijoj se sredini izrađuju mreže. U donjem desnom kutu radnog prostora nalaze se koordinate kojima se pozicioniraju elementi. Izbornicima *Traffic* i DES pokreće se simulacija računalne mreže koju se kreiralo.

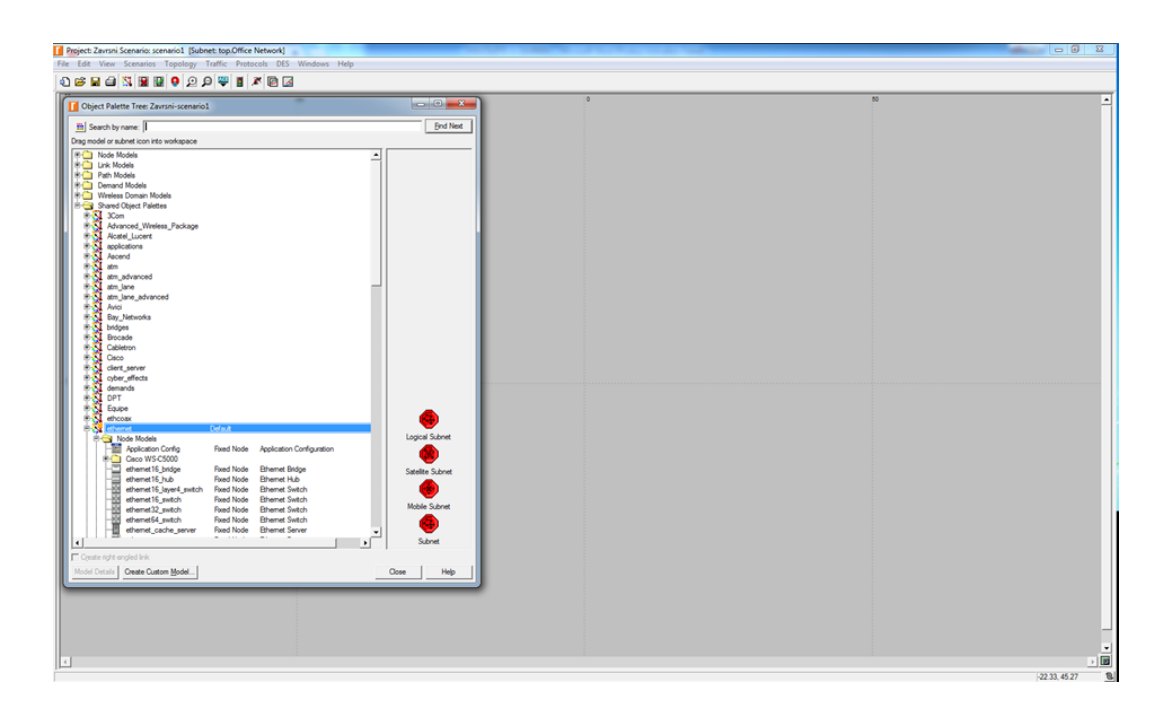

Slika 15. Izgled mrežnog simulatora Riverbed Modeler

Kao što je vidljivo na slici 15., u programu je postavljena projektna alatna traka sa sljedećim elementima: *New*, *Open, Save, Print, Open Object Palette, Fail Selected Objects, Recover Selected Objects, Go to Parent Subnet, Zoom, Zoom Out, Port Topology from ACE, Open Traffic Center, Configure/Run Discrete Event Simulation, View Results, Hide/Show Graphic Pannels*. Traka na dnu grafičkog sučelja prikazuje koordinate koje predstavljaju pozicije na kojima se nalazi nišan u programu.

U ovom poglavlju predstavljena je bogata povijest Riverbed Modelera uz naglasak na njegovom jednostavnom izgledu. Međutim, iza tog jednostavnog izgleda postoji izrazito složen program koji nudi velike mogućnosti zbog čega je za upoznavanje s ovim simulatorom i optimalno korištenje svih njegovih mogućnosti potreban dulji vremenski period.

## <span id="page-33-0"></span>**5. ANALIZA KARAKTERISTIKA MREŽNIH SIMULATORA GNS3 I RIVERBED MODELERA**

U poglavlju 5. analiziraju se karakteristike mrežnih simulatora GNS3 i Riverbed Modeler koji su pojedinačno pobliže opisani u prethodnom tekstu ovoga rada.

### <span id="page-33-1"></span>**5.1. Karakteristike mrežnog simulatora GNS3**

Kao što je već navedeno u poglavlju 3., Graphical Network Simulator (GNS3) besplatan je program koji se može koristiti na operativnim sustavima Windows, Linux i MacOS. Najnovija verzija je *Version 2.0.3*. Njegova glavna namjena je emulacija kompleksnih i manje kompleksnih računalnih mreža. Pomoću njega pokreće se Cisco Internetwork Operating System u virtualnom okruženju na računalu. Jezgra programa je Dynamips i on omogućuje IOS emulaciju. GNS3 se razlikuje od prijašnjih inačica u grafičkom sučelju. GNS3 se koristi za pripremu Cisco certifikata kao što su CCNA i CCNP. Jedna od posebnih značajki je integrirano Wireshark sučelje za snimanje (engl. *capture*) mrežnog prometa na virtualnim linkovima unutar testnih okolina.

Na tržištu postoji mnogo mrežnih simulatora, ali oni su ograničeni na naredbe koje korisnik uključi. Skoro uvijek postoje naredbe ili parametri koji nisu podržani. S GNS3 pokrenut će se stvarni Cisco IOS, tako da će se vidjeti točno ono što IOS proizvodi i imat će se pristup bilo kojoj naredbi ili parametru podržanom od strane IOS-a. GNS3 je program otvorenog tipa, ali zbog ograničenja licenciranja za korištenje s GNS3 potrebno je preuzeti Cisco IOS-ove. Također, GNS3 će osigurati otprilike 1000 paketa po sekundi u virtualnom okruženju. Standardni ruter pružit će sto do tisuću puta veću propusnost. GNS3 je alat za učenje i testiranje u laboratorijskom okruženju. Pomoću njega pokreće se Cisco Internetwork Operating System (IOS) u virtualnom okruženju na računalu. [12]

Za razliku od sličnih aplikacija, u slučaju GNS3 ne radi se samo o pukom oponašanju komandi i karakteristika Cisco IOS-a. On emulira hardver koji pokreće Cisco IOS. Budući da se emulira samo hardver, na računalu se pokreće stvarni IOS dokument. Sve konfiguracijske komande i rezultati dolaze sa stvarnog IOS-a pa se teoretski svi protokoli i karakteristike koje ta inačica IOS-a podržava mogu koristiti u mrežnom dizajniranju.GNS3 sadrži program pod nazivom

Dynamips koji mu omogućuje emulaciju Cisco IOS-a. Na slici 16. prikazan je izgled sučelja Dynamips. [13]

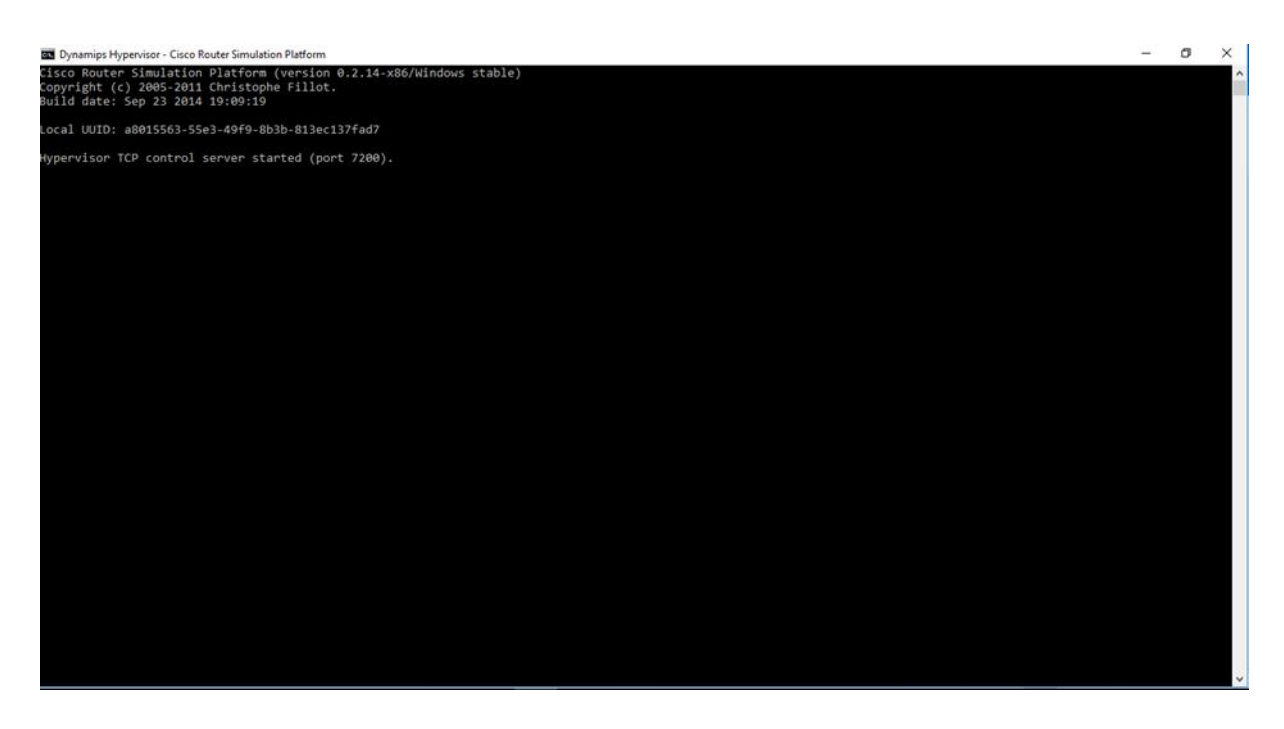

Slika 16. Dynamips sučelje

Uz Dynamips GNS3 koristi softver Dynagen koji služi za kreiranje grafičkog tekstualnog sučelja. Jedna od glavnih odlika GNS3 je ta da se može povezivati s drugim simulacijskim alatima kao što je Wireshark. Wireshark služi za snimanje mrežnog prometa radi analiziranja mrežnog prometa u napravljenoj mreži u GNS3. Ono što GNS3 program čini kompleksnijim za korištenje od ostalih simulacijskih alata je podešavanje početnih postavki. Kako bi se program mogao koristiti u potpunosti te kako bi ispravno funkcionirao, prije dizajniranja mreže potrebno je podesiti nekoliko programskih postavki. Program prema početnim postavkama ne sadrži niti jedan ruter pa je stoga potrebno isti pronaći i preuzeti s neke web stranice. Nakon preuzimanja uređaja (koji se preuzima zajedno sa svojim operativnim sustavom) u edit izborniku je pod *Preferences* potrebno dodijeliti mrežne komponente (zajedno s njihovim operativnim sustavima). [7]

Osim emuliranog hardvera, GNS3 integrira simulirane operativne sustave pa se mogu u potpunosti umrežiti s drugim GNS3 uređajima.

Nadalje, GNS3 može integrirati virtualne mašine Quick Emulator (QEMU) i VirtualBox koje pokreću operativne sustave kao primjerice Linux i Windows.

Najveća prednost GNS3 leži u njegovoj sposobnosti umrežavanja virtualnih uređaja najčešće korištenjem protokola kao što su inačica Internet Protocol 4 (IPv4) i inačica Internet Protocol 6 (IPv6) kako bi se kreirale simulacije koje se mogu pokrenuti na jednom računalu. Najjednostavnije mreže mogu sadržavati tek nekoliko komponenti.

Prednosti pokretanja GNS3 u virtualnom okruženju leže u jednostavnosti i prenosivosti. Najveći dio podešavanja već je obavljen pa se prenosiva GNS3 instalacija može prenijeti s jednog računala na drugi. GNS3 sučelje jednostavniji je za korištenje od primjerice tekstualnog sučelja. Isprva je GNS3 bio povezan s aplikacijom Dynamips koju je 2005. godine izradio Christophe Fillot.

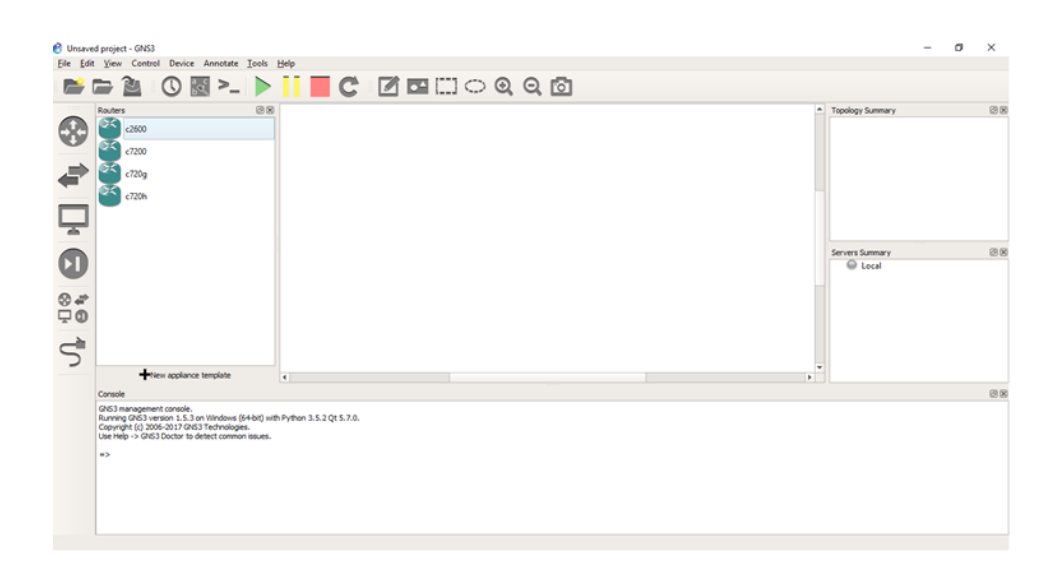

Slika 17. Grafičko sučelje s ponuđenim cisco ruterima

Dynamips može emulirati ruter serije Cisco 1700, 2600, 3600, 3700 i 7200 kao što je prikazano na slici 17. Zahvaljujući Dynamipsu ovi se modeli rutera mogu brzo i jednostavno konfigurirati. [7]

### <span id="page-36-0"></span>**5.2. Karakteristike mrežnog simulatora Riverbed Modeler**

Riverbed Modeler licenciran je softver koji koristi programski jezik C++ i pogodan je za rad na operativnim sustavima Linux, Solaris, Windows. Najnovija verzija je 18.5.1 koja se može isprobati u probnoj (engl. *trial*) verziji koja traje do 90 dana. Može modelirati sve vrste mreža i tehnologija kao što su VoIP, TCP, OSPFv3, MPLS, IPv6. On je snažan program za pružanje potpore korisniku u fazi dizajniranja projekta modeliranja i simuliranja, tj. u fazi izgradnje modela, zatim tijekom same simulacije te analize izlaznih rezultata. Riverbed Modeler na modeliranje primjenjuje hijerarhijsku strukturu, odnosno svaka razina hijerarhije opisuje različite aspekte cijelog simuliranog modela. Raspolaže detaljnom bibliotekom modela kojima se pruža potpora postojećim protokolima i omogućuje osobama koje se bave istraživanjem i razvojem modificiranje postojećih ili razvijanje vlastitih novih modela.

Riverbed Modeler posjeduje tri osnovne vrste alata: alat za razvijanje modela, alat za provođenje simulacije i alat za analizu rezultata. Ove tri vrste alata koriste se zajedno za modeliranje, simuliranje i analiziranje mreže.

#### **Alat za razvijanje modela**

Ovaj se alat sastoji od editora mreže, editora čvora, editora procesa i editora parametara. Editor mreže koristi se za dizajniranje mrežnih modela s različitim čvorovima povezanim *point-topoin*t linkovima, radio linkovima, itd. Može sadržavati više podmreža ili ne mora sadržavati niti jednu. Editor čvora koristi se za postavljanje modela upotrijebljenih čvorova u mrežu. U Riverbed Modeleru čvor se sastoji od modula, kao što je generator paketa, spojenih na druge module, kao što su procesori, paketni tokovi i statističke linije. Editor procesa definira procese unutar navedenih modula. Editor parametara omogućuje definiranje parametara koji se koriste kod unosa za module čvora i modele procesa. [14]

#### **Alat za provođenje simulacije**

Alat za provođenje simulacije sastoji se od editora probnih poruka i simulacijskog alata. Editor probnih poruka koristi se za postavljanje probnih poruka na različite važne pozicije mrežnog modela. Te se probne poruke mogu koristiti za praćenje svih statističkih podataka koji se izračunavaju tijekom simulacije. Simulacijski alat omogućuje korisniku specificiranje slijeda simulacija istovremeno sa svim ulaznim i izlaznim opcijama te različitim opcijama za vrijeme procesuiranja. [14]

#### **Alat za analizu rezultata**

Alat za analizu rezultata sastoji se od alata za analizu filter editora. Alat za analizu u grafičkom obliku prikazuje rezultate jedne simulacije ili niza simulacija. Filter editor koristi se za definiranje filtera za matematičku obradu, smanjenje ili kombiniranje statističkih podataka.

Među osnovnim prednostima ovog programa detaljno je modeliranje mrežnih protokola, resursa, algoritama, aplikacija i politika čekanja. Nadalje, program sadrži i biblioteku koja omogućuje ubrzano modeliranje dizajna s više od 400 protokola i modela. Sljedeća je prednost skraćenje trajanja simulacije povezivanjem tri različite tehnologije simulacija kako bi se učinkovito uravnotežili detalji i brzina simulacije upotrebom paralelnih i distribuiranih simulacijskih sposobnosti Modelera. [14]

Riverbed Modeler omogućuje ubrzanje velikih i zahtjevnih simulacija uključujući 64-bitni kernel<sup>24</sup>, paralelnu simulaciju i grid računalnu potporu. Paralelnim simuliranjem omogućuje se istovremeno distribuiranje niza simulacija na veći broj računala. To omogućuje ocjenu simulacijskih rezultata i provođenje parametričkih studija pri čemu se jedna ili više vrijednosti parametara modela mijenjaju kako bi se proučio njihov utjecaj na ponašanje cijele mreže. [14]

Osim toga, tumačenje rezultata dobivenih simulacijom izrazito je jednostavno i temelji se na korištenju intuitivnih grafikona i tablica. Grafički rezultati brzo se koordiniraju s ponašanjem mreže i ugrađuju u njezine performanse, a integrirani program za uklanjanje pogrešaka (engl. *debugging*) Riverbed Modelera uklanja potrebu za korištenjem takvih vanjskih programa. Programom za grafičko uklanjanje pogrešaka vizualno se prikazuje prolazak paketa, što omogućuje brzo uočavanje i ispravljanje pogrešaka. Korištenjem izvornog koda omogućena je izrazito jednostavna nadogradnja Riverbed Modelera.

1

<sup>24</sup> Kernel: jezgra operativnog sustava

# <span id="page-38-0"></span>**6. PRIMJER KOMPARATIVNE ANALIZE MREŽNIH SIMULATORA GNS3 I RIVERBED MODELERA**

Nakon pojedinačnih opisa ova dva simulatora u prethodnom poglavlju, ovo se poglavlje bavi analizom i usporedbom njihovih karakteristika.

### <span id="page-38-1"></span>**6.1. Korištenje mrežnog simulatora GNS3**

U ovom poglavlju kreirat će se virtualna mreža sa šest radnih stanica spojenih preko preklopnika. Kreiranje virtualne mreže započinje na način da se otvori novi projekt. Novi projekt započinje se odabirom ikone "krajni uređaji" na alatnoj traci i iz tog izbornika *drag and drop* metodom spušta se šest radnih stanica na radnu površinu, zatim se pritiskom na ikonu "preklopnici" iz podmenija odabere "Ethernet preklopnik" koji se spušta na radnu površinu kao što je vidljivo na slici 18. Uređaje se preimenuje po potrebi pritiskom na zaglavlje uređaja.

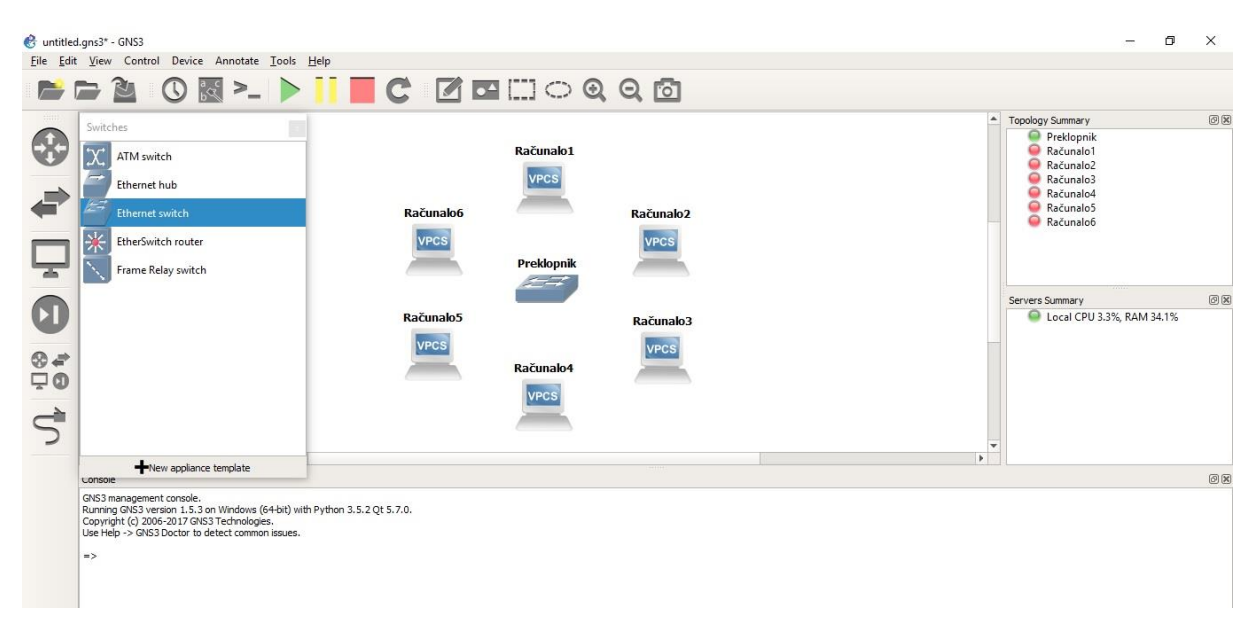

Slika 18. Postavljanje uređaja na radnu površinu

Nakon preimenovanja uređaja, preklopnik se poveže sa svim računalima. Računala se povezuju tako da se odabere ikona "dodaj vezu" te se njome povežu krajnji uređaji kao što je vidljivo na slici 19. Aktivacija mrežnih portova na računalima postiže se pritiskom tipke start u alatnoj traci.

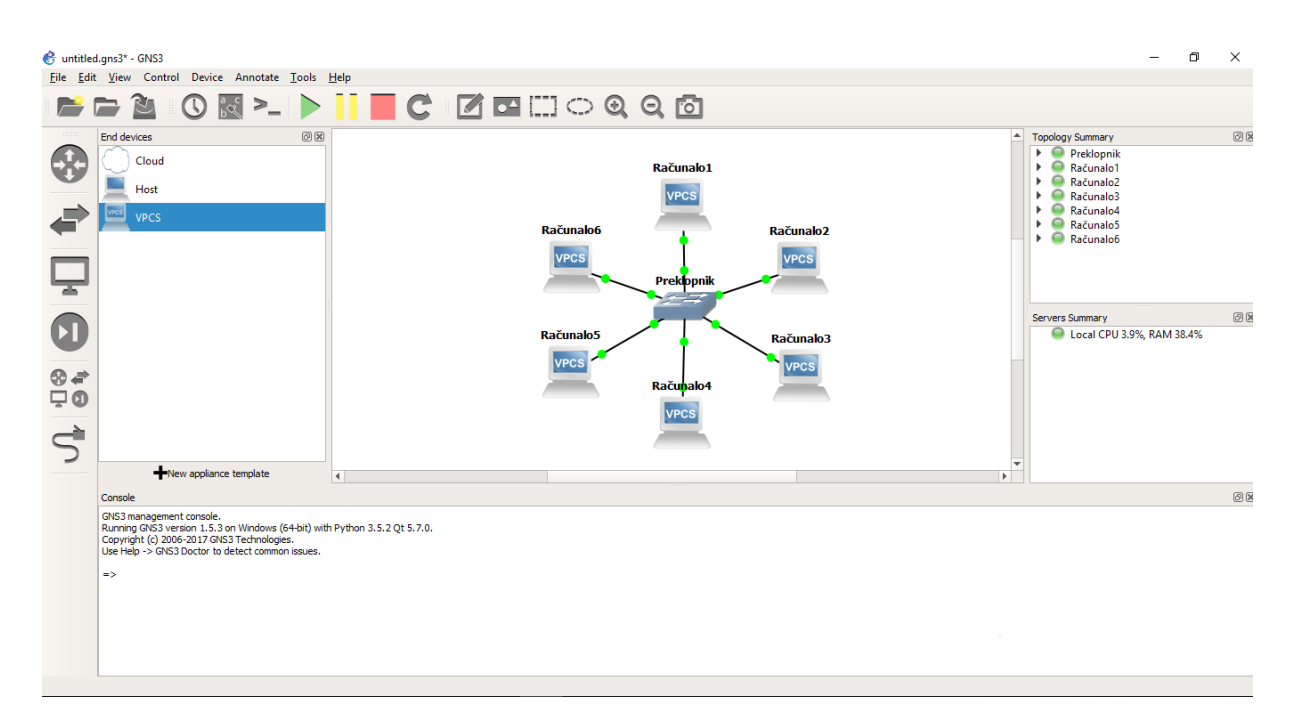

Slika 19. Povezivanje uređaja

Konfiguriranje računala izvršit će se desnim klikom na uređaj i odabiranjem opcije *console.* Pojavljuje se konfiguracijski prozor u kojem se naredbom "IP" podešava IP adresa računala koji se trenutno konfigurira kao što je vidljivo na slici 20. Isti je postupak primijenjen za sva računala u mreži dodjeljujući im zasebne IP adrese.

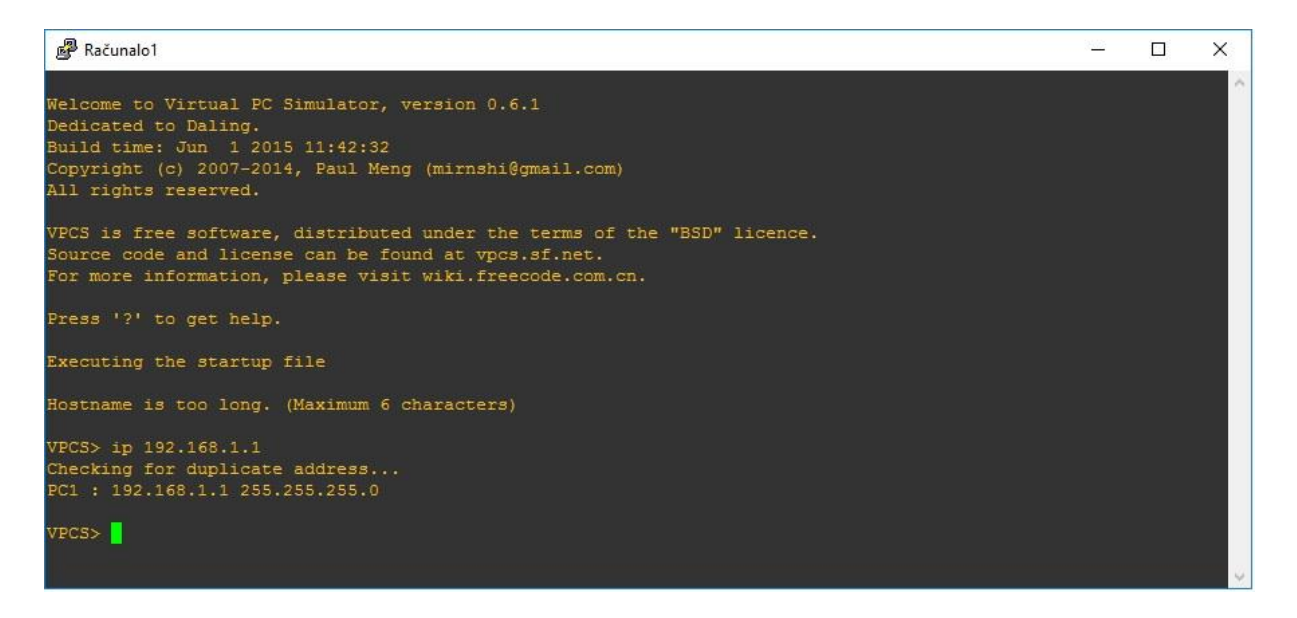

Slika 20. Dodjeljivanje IP adrese računalu 1

Snimanje mrežnog prometa vrši se uz pomoć integriranog alata Wireshark. Snimanje se započinje tako da se desnom tipkom miša pritisne na poveznicu u kojoj se želi snimati promet te se klikne početak snimanja kao što je vidljivo na slici 21.

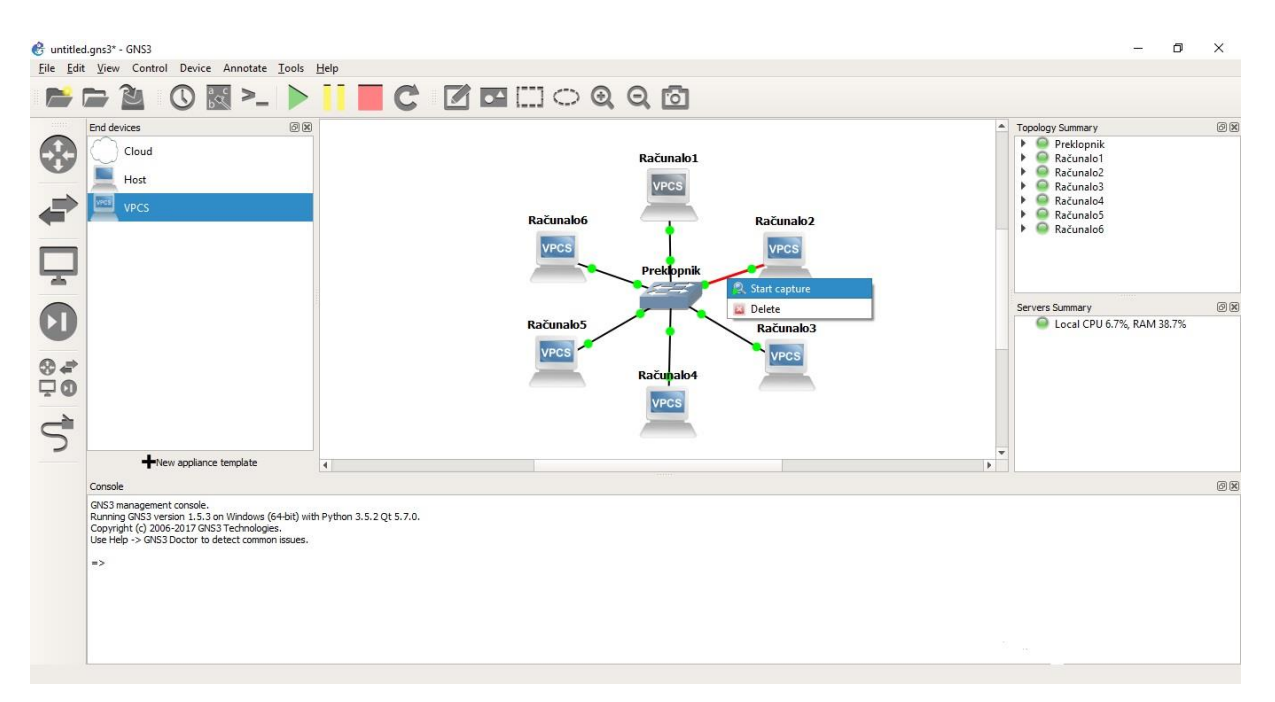

Slika 21. Odabir poveznice za snimanje

Provjera komunikacije u mreži vrši se pomoću naredbe "ping" kojom se odašilje pet paketa s računala 1 na računalo 2 i ukoliko postoji komunikacija pet paketa bit će vraćeno s računala 2 na računalo 1 kao što je vidljivo na slici 22.

| Računalo1                                                                                |                                                                                                    |  | $\times$ |
|------------------------------------------------------------------------------------------|----------------------------------------------------------------------------------------------------|--|----------|
| show ip                                                                                  |                                                                                                    |  | $\wedge$ |
| <b>NAME</b><br><b>GATEWAY</b><br>DNS<br>MAC <sub>2</sub> and the matrix<br>LPORT<br>MTU: | : VPCS[1]<br>IP/MASK : 192.168.1.1/24<br>10.0.0.0<br>: 00:50:79:66:68:04<br>: 10001<br>RHOST: PORT : 127.0.0.1:10000<br>: 1500                                                                                                    |  |          |
| VPCS> ping 192.168.1.2<br>VPCS>                                                          | 84 bytes from 192.168.1.2 icmp seq=1 ttl=64 time=0.990 ms<br>84 bytes from 192.168.1.2 icmp seq=2 ttl=64 time=2.002 ms<br>84 bytes from 192.168.1.2 icmp seq=3 ttl=64 time=1.000 ms<br>84 bytes from 192.168.1.2 icmp seq=4 ttl=64 time=0.993 ms<br>84 bytes from 192.168.1.2 icmp seq=5 ttl=64 time=0.993 ms |  |          |

Slika 22. Pinganje računala 2

Nakon izvršenog pinga, u programu Wireshark može se vidjeti sav promet koji se odvijao preko poveznice broj 2. Promet koji je snimljen uz pomoć programskog alata Wireshark može se vidjeti na slici 23. Taj snimljeni promet može se kasnije analizirati, filtrirati te pohraniti na bilo koji medij za pohranu.

|                                                       | Capturing from Standard input [Preklopnik 2 to Računalo2 Ethernet0]<br>File Edit View Go Capture Analyze Statistics Telephony Wireless Tools Help |                  |             |                                                                                    | a<br>$\times$                                     |
|-------------------------------------------------------|----------------------------------------------------------------------------------------------------|------------------|-------------|------------------------------------------------------------------------------------|---------------------------------------------------|
|                                                       | <b>LAO AX COOPETITIO QQ HI</b>                                                                                                    |                  |             |                                                                                    |                                                   |
| Apply a display filter <ctrl-></ctrl->                |                                                                                                    |                  |             |                                                                                    | $\blacksquare$ $\blacktriangleright$ Expression + |
| No.<br>Time                                           | Source                                                                                                    | Destination      | Protocol    | Length Info                                                                        |                                                   |
| 1 0.000000                                            | Private 66:68:04                                                                                                    | Broadcast        | ARP         | 64 Who has 192.168.1.2? Tell 192.168.1.1 [ETHERNET FRAME CHECK SEQUENCE INCORRECT] |                                                   |
| 2 0.000989                                            | Private 66:68:05                                                                                                    | Private 66:68:04 | ARP         | 64 192.168.1.2 is at 00:50:79:66:68:05 [ETHERNET FRAME CHECK SEQUENCE INCORRECT]   |                                                   |
| 3 0.002002                                            | 192.168.1.1                                                                                                    | 192.168.1.2      | <b>ICMP</b> | 98 Echo (ping) request id=0x91ae, seq=1/256, ttl=64 (reply in 4)                   |                                                   |
| 4 0.002992                                            | 192.168.1.2                                                                                                    | 192.168.1.1      | <b>ICMP</b> | 98 Echo (ping) reply<br>$id=0x91ae$ , $seq=1/256$ , ttl=64 (request in 3)          |                                                   |
| 5 1.004000                                            | 192.168.1.1                                                                                                    | 192.168.1.2      | ICMP        | 98 Echo (ping) request id=0x92ae, seq=2/512, ttl=64 (reply in 6)                   |                                                   |
| 6 1,004989                                            | 192.168.1.2                                                                                                    | 192.168.1.1      | ICMP        | 98 Echo (ping) reply<br>id=0x92ae, seq=2/512, ttl=64 (request in 5)                |                                                   |
| 7 2.008001                                            | 192.168.1.1                                                                                                    | 192.168.1.2      | ICMP        | 98 Echo (ping) request id=0x93ae, seq=3/768, ttl=64 (reply in 8)                   |                                                   |
| 8 2.009001                                            | 192.168.1.2                                                                                                    | 192.168.1.1      | <b>ICMP</b> | 98 Echo (ping) reply<br>$id=0x93ae$ , $seq=3/768$ , ttl=64 (request in 7)          |                                                   |
| 9 3.012001                                            | 192.168.1.1                                                                                                    | 192.168.1.2      | <b>ICMP</b> | 98 Echo (ping) request id=0x94ae, seq=4/1024, ttl=64 (reply in 10)                 |                                                   |
| 10 3.012994                                           | 192.168.1.2                                                                                                    | 192.168.1.1      | ICMP        | id=0x94ae, seq=4/1024, ttl=64 (request in 9)<br>98 Echo (ping) reply               |                                                   |
| 11 4.014001                                           | 192.168.1.1                                                                                                    | 192.168.1.2      | ICMP        | 98 Echo (ping) request id=0x95ae, seq=5/1280, ttl=64 (reply in 12)                 |                                                   |
| 12 4, 014994                                          | 192.168.1.2                                                                                                    | 192.168.1.1      | <b>ICMP</b> | id=0x95ae, seq=5/1280, ttl=64 (request in 11)<br>98 Echo (ping) reply              |                                                   |
| Opcode: request (1)                                   | Sender MAC address: Private 66:68:04 (00:50:79:66:68:04)<br>Condon TD addnores 103 160 1 1                                                        |                  |             |                                                                                    |                                                   |
| 0000                                                  | ff ff ff ff ff ff ee 50 79 66 68 04 08 06 88 81                                                                                                   |                  | P yfh       |                                                                                    |                                                   |
| 0010                                                  | 08 00 06 04 00 01 00 50 79 66 68 04 c0 a8 01 01                                                                                                   |                  | P yfh       |                                                                                    |                                                   |
| 8828                                                  | ff ff ff ff ff ff c0 a8 01 02 00 00 00 00 00 00                                                                                                   |                  | .           |                                                                                    |                                                   |
| 0030                                                  |                                                                                                    |                  |             |                                                                                    |                                                   |
|                                                       |                                                                                                    |                  |             |                                                                                    |                                                   |
|                                                       |                                                                                                    |                  |             |                                                                                    |                                                   |
|                                                       |                                                                                                    |                  |             |                                                                                    |                                                   |
|                                                       |                                                                                                    |                  |             |                                                                                    |                                                   |
|                                                       |                                                                                                    |                  |             |                                                                                    |                                                   |
|                                                       |                                                                                                    |                  |             |                                                                                    |                                                   |
|                                                       |                                                                                                    |                  |             |                                                                                    |                                                   |
|                                                       |                                                                                                    |                  |             |                                                                                    |                                                   |
|                                                       |                                                                                                    |                  |             |                                                                                    | <b>Activate Windows</b>                           |
|                                                       |                                                                                                    |                  |             |                                                                                    | Go to Settings to activate Windows.               |
|                                                       |                                                                                                    |                  |             |                                                                                    |                                                   |
| $\mathcal{V}$<br>Hardware type (arp.hw.type), 2 bytes |                                                                                                    |                  |             | Packets: 12 . Displayed: 12 (100.0%)                                               | Profile: Default                                  |

Slika 23. Prikaz mrežnog prometa

Analizirajući podatke iz tablice na slici 23. vidljivo je da su svi paketi poslani s računala 1 stigli na računalo 2 te da su svi paketi vraćeni s računala 2 na računalo 1. Također su vidljivi i vremenski intervali koji su za to bili potrebni.

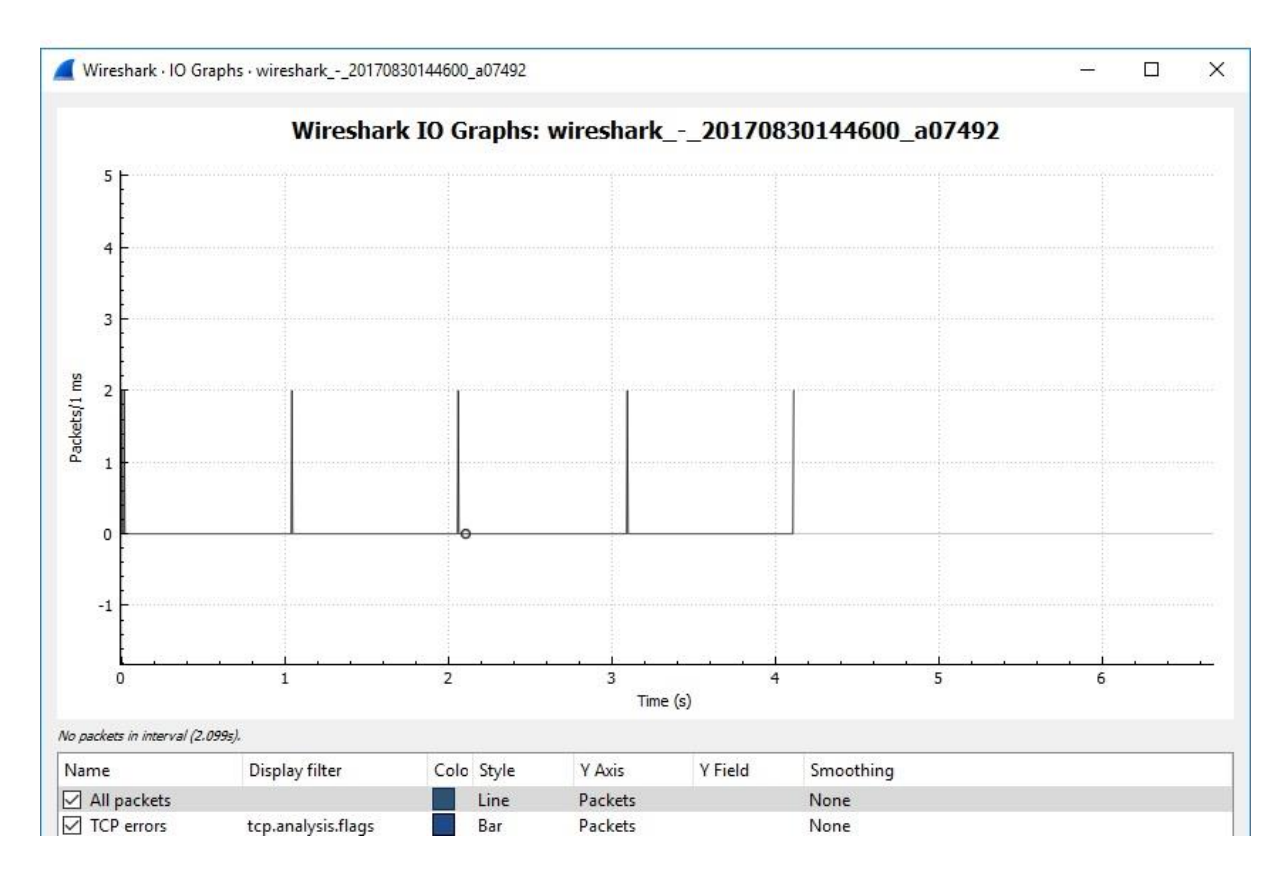

Slika 24. Snimljeni promet između računala 1 i računala 2

Grafički prikaz prometa moguće je vidjeti preko grafikona Wiresharka IO graphs. Na grafikonu je vidljiiv prijenos određene količine prometa u određenom vremenu. Vremenski intervali mogu se mijenjati po potrebi radi bolje preglednosti. Iz grafikona na slici 24. vidljivo je da je u periodu od 4 sekunde poslano 5 puta po dva paketa bez gubitka paketa.

Svaki paket koji se snimi može se zasebno analizirati i tako se mogu na jednostavan način uočiti problemi na pojedinim mrežnim segmentima.

### <span id="page-43-0"></span>**6.2. Korištenje mrežnog simulatora Riverbed Modeler**

Riverbed Modeler u sebi ima ugrađen potpun alat za analizu dobivenih podataka. Animator mu je takav da ne postoji vremenska linija po kojoj se animacija može upravljati. Stoga je animaciju potrebno pratiti od početka do kraja na način da se po linkovima prate redni brojevi simuliranih paketa.

Riverbed Modeler daje jako kompleksnu statistiku kod koje je moguće dobiti rezultate za svaki čvor, sloj i protokol. Kako bi se dobili rezultati, potrebno je označiti željene statistike te zatim pokrenuti simulaciju.

Nakon pokretanja novog scenarija otvara se prozor u koji se upisuje naziv projekta i scenarija. U idućem prozoru odabire se prazni scenarij te se također odabire jedna od ponuđenih mrežnih skala kao što su svijet, korporacija, kampus, ured.

Odabire se mreža za ured. Nakon toga program pita koja je veličina ureda po x i y osi kao što je vidljivo na slici 25., a zatim pita koja mjerna jedinica će se koristiti kao što su milje, kilometri, metri. Odabire se da je x os 100 metara i y os 100 metara.

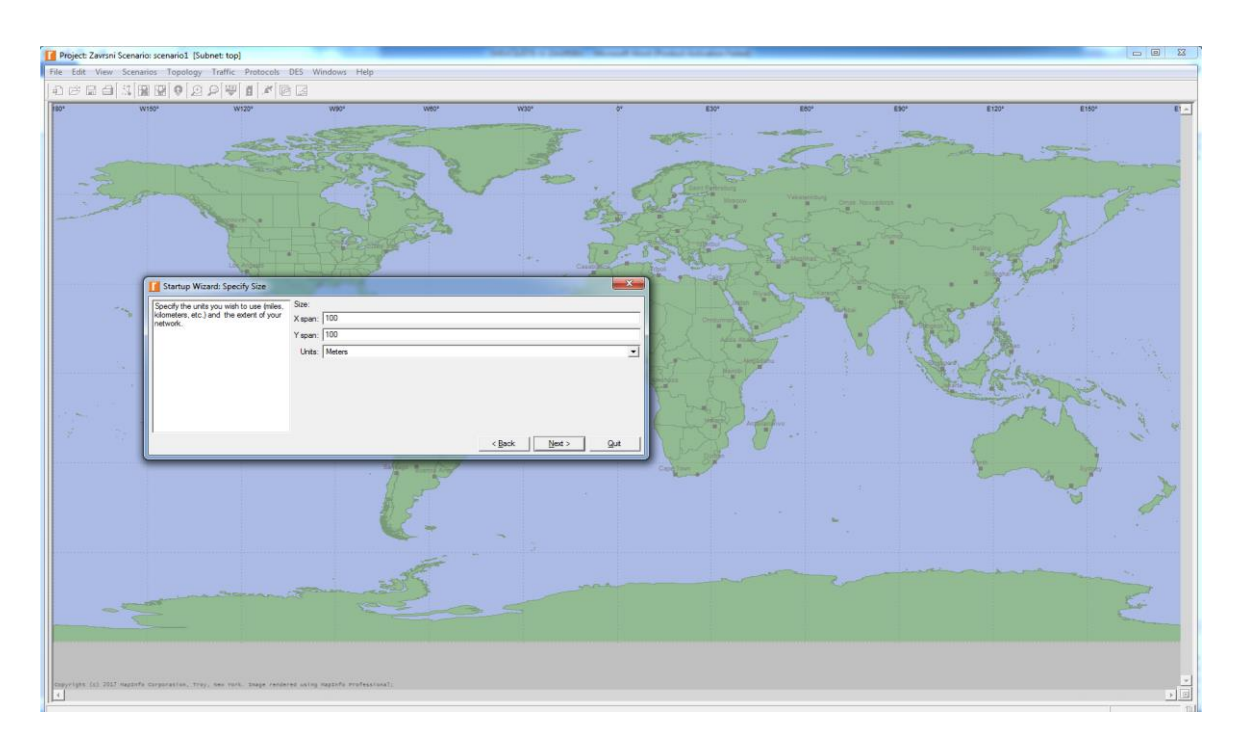

Slika 25. Izbornik za veličinu ureda

Jedan od dva načina za konfiguriranje mreže je taj da se klikne na *topology* te na *rapid configuration*. To je ujedno i najbrži način za kreiranje mreže u ovom programu. Nakon što se odabralo *rapid configuration,* potrebno je odabrati jednu od mrežnih topologija kao što je u ovom slučaju zvjezdasta topologija. Nakon što je odabrano kakvu topologiju se želi koristiti, dolazi se do odabira kakav *center* i *pheriphery node model* se želi, kakav link između njih se želi, koje koordinate i radijus mreže te koliko radnih postaja se želi. Mreža se nakon tih odabira kreira automatski te se nakon implementacije topologije može provesti konfiguracija kao što je vidljivo na slici 26.

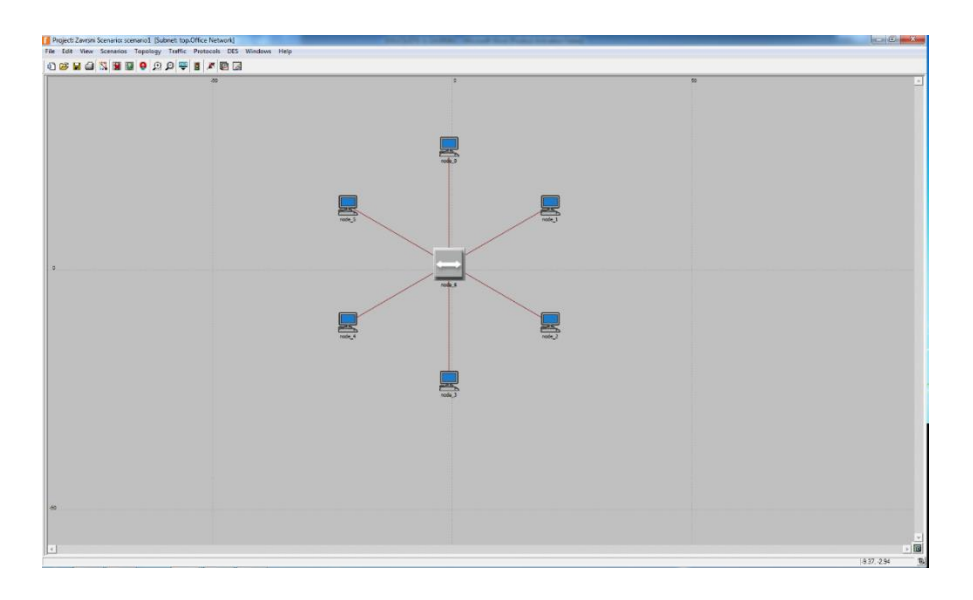

Slika 26. Zvjezdasta topologija sa 6 radnih stanica

Nakon što se stvorila mreža, daje se naziv radnim postajama kao što je vidljivo na slici 27. Zatim se na radnoj površini odabere *protocol* te *IP demands* i *configure ping traffic on selected nodes*.

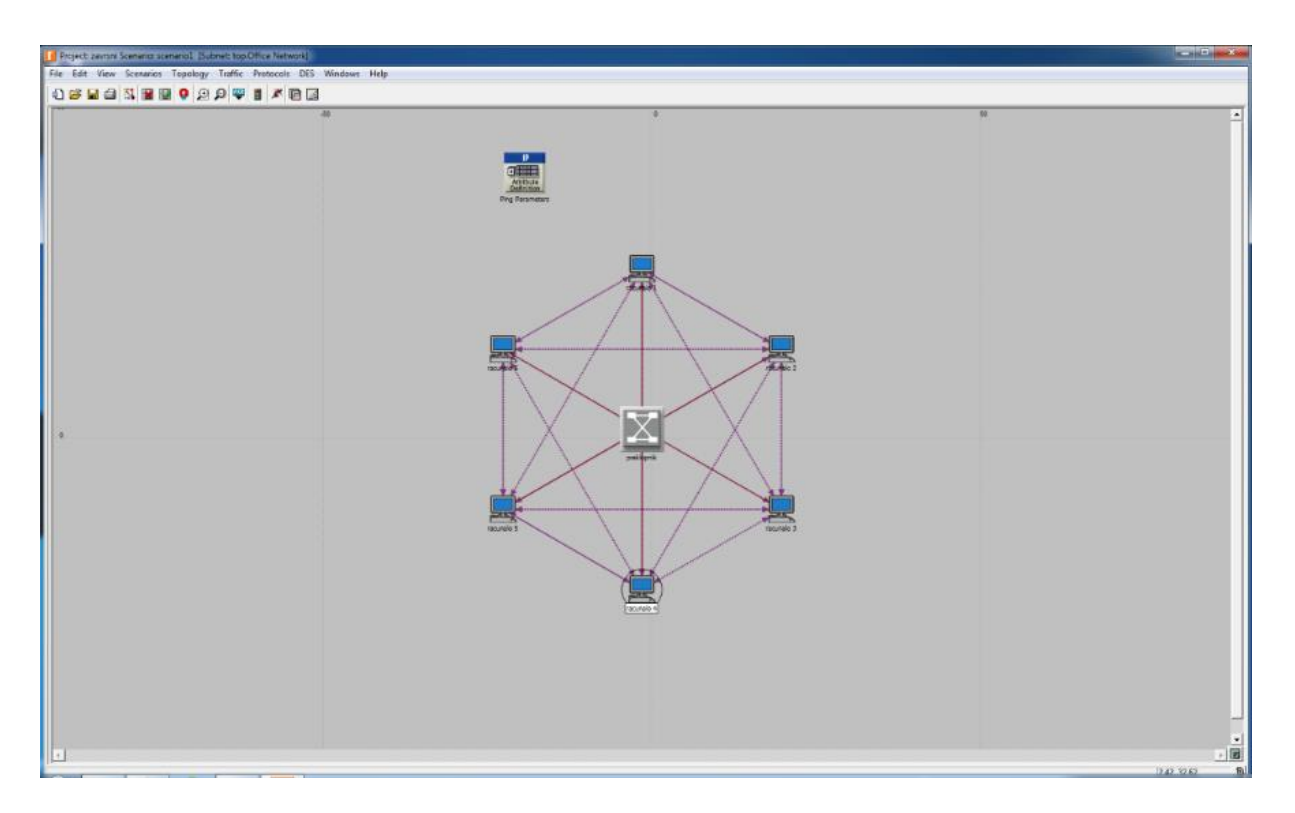

Slika 27. Linkovi između svih računala

Označi se link koji se želi konfigurirati, odabere se *edit atributes* te se upisuje bilo koje vrijeme. Opet se odabere željeni link te se klikne desnom tipkom miša na *choose individual DES statistics*.

U ovom izborniku mogu se odabrati rezultati koji se žele dobiti kao što je vidljivo na slici 28. Ovdje se odabire ping odziv primljenih paketa, poslanih ping zahtjeva, vrijeme odaziva pinga, izgubljenih paketa, pristiglih paketa i vrijeme odziva pinga.

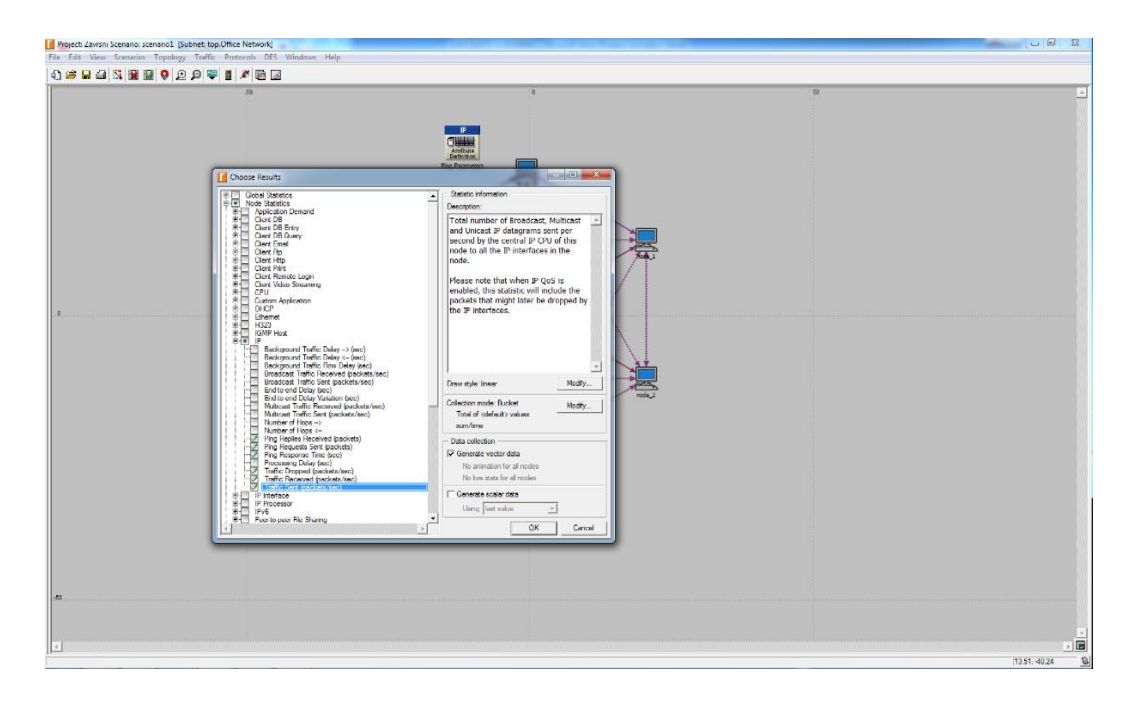

Slika 28. Izbornik za željene rezultate

Otvara se novi meni gdje se postavlja pitanje koliko će trajati ispitivanje te se, u ovom primjeru, odabralo 10 sekundi.

Nakon simulacije nije potrebno izlaziti iz programa niti otvarati nove programe jer su alati za prikaz rezultata već integrirani u Riverbed Modeler. Čuva bazu statistika svih do sada izrađenih scenarija kako bi se mogao dobiti željeni grafički prikaz iz odabranih scenarija.

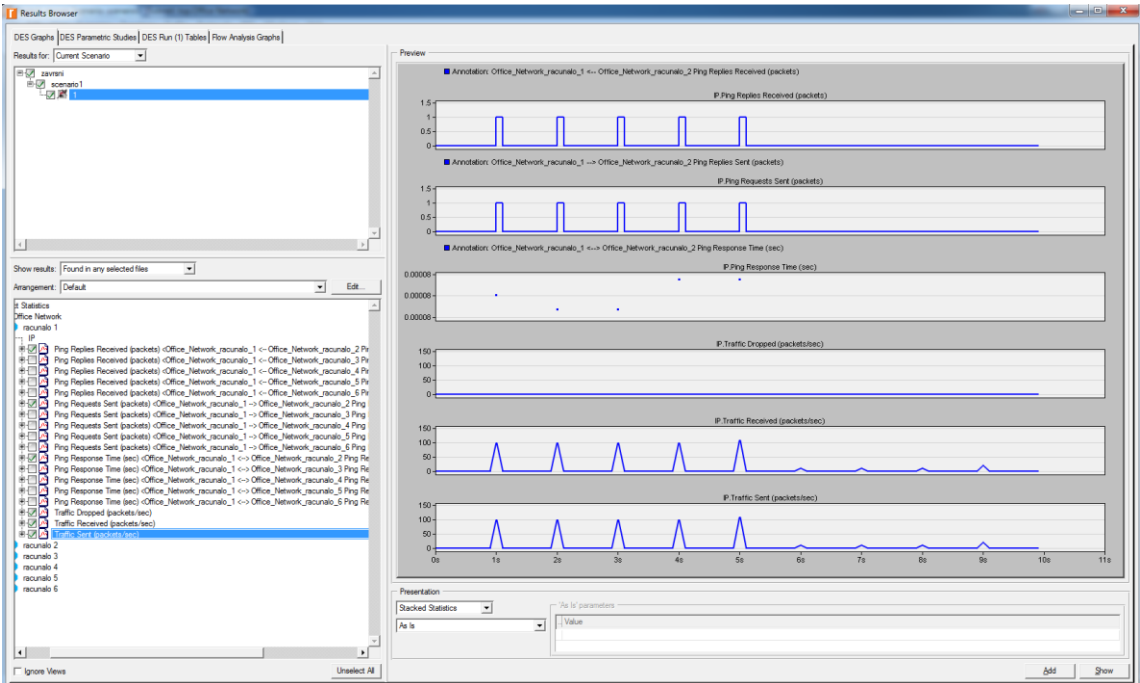

Slika 29. Odabrani grafički rezultat

Na slici 29. nalazi se grafički prikaz izlaznih rezultata dobivenih nakon provedene simulacije računalne mreže koja je opisana u ovom poglavlju. Iz prvog grafikona može se zaključiti da je na računalu 2 primljeno pet ping zahtjeva. Iz drugog grafikona vidljivo je da je s računala 1 poslano pet ping zahjeva. Treći grafikon daje podatak o vremenu odziva ping zahtjeva koje je 0.00008 sekundi. Četvrti grafikon daje informaciju da niti jedan ping paket nije izgubljen. Peti grafikon pokazuje ukupni broj broadcast<sup>25</sup>, multicast<sup>26</sup> i unicast<sup>27</sup> IP datagrama zaprimljenih u sekundi na računalu 2, a šesti grafikon prikazuje ukupni broj broadcast, multicast i unicast IP datagrama poslanih u sekundi s računala 1.

### <span id="page-47-0"></span>**6.3. Komparativna analiza mrežnih simulatora GNS3 i Riverbed Modeler**

U poglavljima 6.1. i 6.2. ovoga rada kreirana je virtualna mreža. Uz pomoć dva obrađena simulatora napravljena je računalna mreža koja se sastoji od šest radnih stanica spojenih putem preklopnika. Sam način kreiranja virtualne mreže kao i rezultati dobivenih simulacija opisani su u navedenim poglavljima.

Nakon instalacije navedenih mrežnih simulatora i njihove primjene mogu se analizirati načini rada ova dva mrežna simulatora i mogućnosti koje oni nude. Konzultiranjem različitih izvora podataka i provedenom komparacijom mrežnih simulatora došlo se do saznanja o njihovim karakteristikama koje su prikazane u Tablici 1.

**.** 

<sup>&</sup>lt;sup>25</sup> Broadcast prijenos podataka: jedan paket podataka se kopira i šalje svim čvorovima koji se nalaze u mreži

<sup>26</sup> Multicast prijenos podataka: jedan paket podataka se kopira i šalje na specifične podskupove uređaja na mreži

<sup>27</sup> Unicast prijenos podataka: jedan paket podataka se šalje od izvora do odredišta na mreži

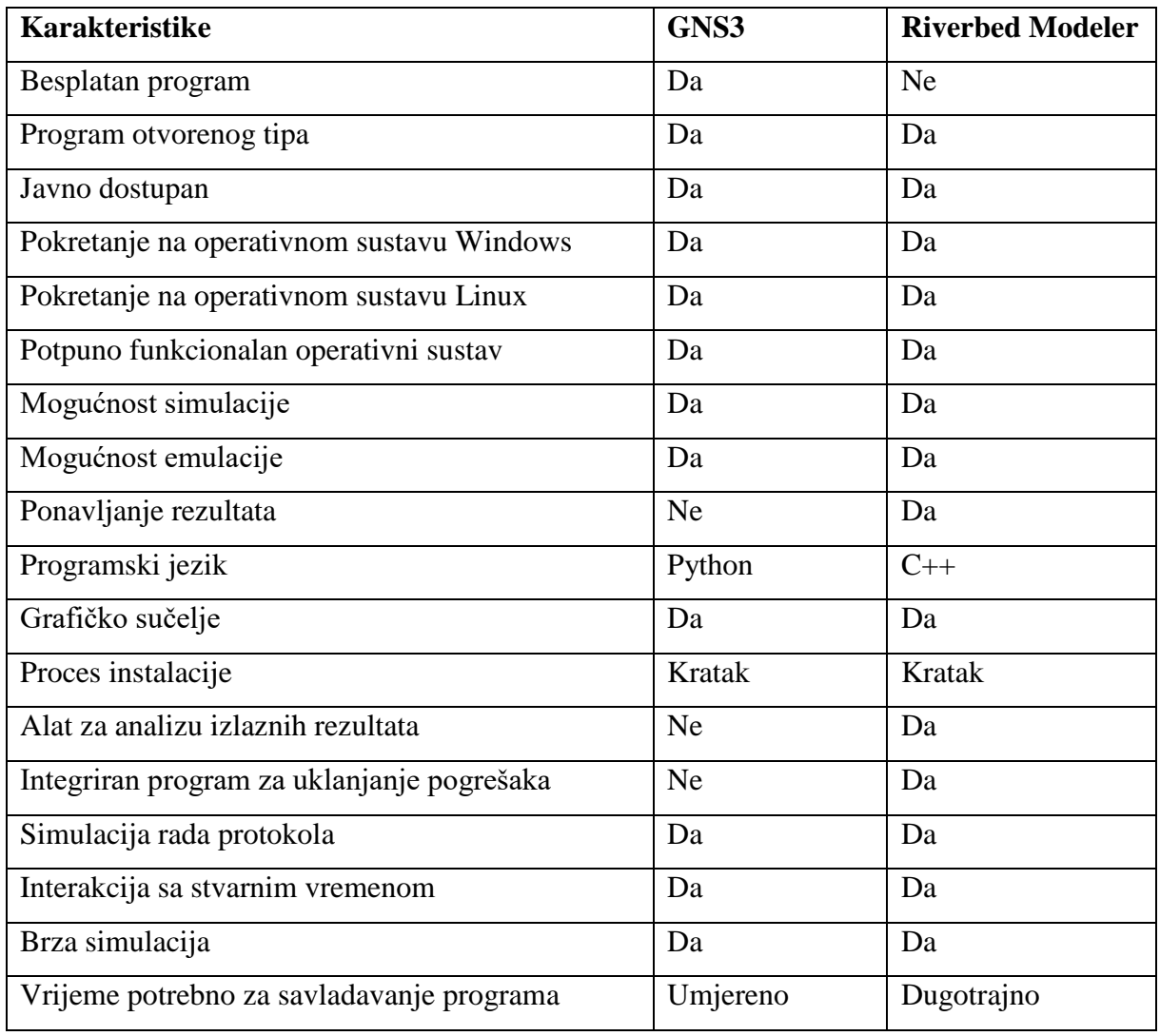

Tablica 1. Prikaz karakteristika mrežnih simulatora GNS3 i Riverbed Modeler

Na prvi pogled može se zaključiti da se ova dva mrežna simulatora podudaraju u velikom broju navedenih karakteristika. Oba simulatora otvorenog su tipa, javno su dostupni, pokreću se na operativnim sustavima Windows i Linux, potpuno su funkcionalno operativni sustavi te nude mogućnost simulacije i mogućnost emulacije. Također, oba simulatora posjeduju grafičko sučelje. Proces instalacije im je kratak i oba omogućuju brzu izradu simulacija uz mogućnost interakcije sa stvarnim vremenom.

Od razlika između mrežnih simulatora GNS3 i Riverbed Modeler ponajprije se uočava činjenica da je GNS3 besplatan program, a za Riverbed Modeler potrebno je platiti licencu. Sljedeća razlika je u programskom jeziku. Kako je u ovom radu već navedeno, GNS3 je napisan u Pythonu, a programski jezik Riverbed Modelera je C++. Nadalje, Riverbed Modeler posjeduje alat za analizu izlaznih rezultata te integrirani program za uklanjanje pogrešaka, što nije slučaj kod mrežnog simulatora GNS3 gdje se analiza izlaznih rezultata radi uz pomoć integriranog alata Wireshark.

Daljnje dobre strane ova dva mrežna simulatora su mogućnost korištenja bogate biblioteke konfiguriranih mrežnih uređaja, mogućnost brzog dodavanja komponenata u mrežu i njihovog brisanja iz mreže te mogućnost imenovanja mrežnih komponenata i čvorova, no kod većeg broja takvih komponenti taj proces može potrajati dulje vrijeme budući da je potrebno svaku komponentu imenovati zasebno. Mrežne simulacije se jednostavno pokreću. Prednost Riverbed Modelera u odnosu na GNS3 je u postojanju mnoštva izlaznih podataka koji se mogu analizirati i pregledno prikazati u obliku grafičkih prikaza s velikim brojem prozora za pojedinačne podatke.

Nadalje, imajući u vidu konfiguraciju ova dva mrežna simulatora, može se utvrditi da je za savladavanje programa GNS3 potreban umjeren vremenski rok, dok je za savladavanje Riverbed Modelera, zbog izrazite složenosti programa, nužan dulji vremenski period.

### <span id="page-50-0"></span>**7. ZAKLJUČAK**

U današnje vrijeme telekomunikacije su najbrže rastuća gospodarska grana u svijetu. Kako bi se nastavio trend takvog razvoja potrebne su pouzdane računalne mreže. Da bi se mogle graditi pouzdane mreže potrebno je stalno ulagati i razvijati postojeće mrežne simulatore. Značaj mrežnih simulatora uistinu je velik jer se uz njihovu pomoć mogu analizirati prednosti i nedostatci već postojećih mreža te dobro isplanirati buduće računalne mreže.

Kako bi buduće mreže imale dobre performanse te bile pouzdane, potrebno je napraviti analizu i simulaciju svih mrežnih elemenata u sustavu. U ovom je radu pobliže analiziran jedan mrežni simulator koji je besplatan te jedan koji je licenciran.

Na prvi pogled vidljiva je razlika u grafičkom sučelju gdje se može zaključiti da je GNS3 kao program jednostavniji za korištenje. Kada se malo dublje uđe u problematiku, uviđaju se i druge dobre karakteristike GNS3 simulatora kao što je jednostavnost kreiranja mreže, dodjeljivanja IP adresa, pinganja te snimanja mrežnog prometa s integriranim Wireshark sučeljem.

Moje je mišljenje da je najveća prednost mrežnog simulatora GNS3 u tome što taj program pokreće stvarni Cisco IOS u virtualnoj okolini na računalu. Nedostatak je taj što ne sadrži grafičko sučelje za analizu izlaznih rezultata.

Riverbed Modeler je znatno složeniji program od mrežnog simulatora GNS3. Odlikuje se naprednim mogućnostima mrežnog modeliranja i simuliranja. Posjeduje intuitivnu hijerarhijsku okolinu modeliranja te integrirano grafičko sučelje na kojem se prikazuje analiza izlaznih podataka kao i otvoreno sučelje za integriranje vanjskih dokumenata, biblioteka i drugih simulatora, zbog čega po mom mišljenju ima širu primjenu od mrežnog simulatora GNS3.

### <span id="page-51-0"></span>**POPIS LITERATURE**

[1] [https://www.ukessays.com/essays/information-technology/simulation-is-a-very-important](https://www.ukessays.com/essays/information-technology/simulation-is-a-very-important-modern-technology-information-technology-essay.php)[modern-technology-information-technology-essay.php](https://www.ukessays.com/essays/information-technology/simulation-is-a-very-important-modern-technology-information-technology-essay.php) (18.7.2017.)

[2] Soni, K., Prakash, R.: *Improved Survey On Network Simulation Tools*, International Journal of Engineering Research & Technology (IJERT), Vol. 3 Issue 4, April – 2014., Indija

[3] Grgurević I., Vizner V., Miškulin I., Stjepanović K.: A survey of network simulation tools in the function of information and communications networks, ZIRP 2017, Zagreb, 2017.

[4[\]http://compalg.inf.elte.hu/~tony/Informatikai-Konyvtar/03-](http://compalg.inf.elte.hu/~tony/Informatikai-Konyvtar/03-Algorithms%20of%20Informatics%201,%202,%203/Network29May.pdf) [Algorithms%20of%20Informatics%201,%202,%203/Network29May.pdf](http://compalg.inf.elte.hu/~tony/Informatikai-Konyvtar/03-Algorithms%20of%20Informatics%201,%202,%203/Network29May.pdf) (20.7.2017.)

[5] Welsh, C.: *GNS3 Network Simulation Guide*, Packt Publishing, UK, 2013.

[6]<https://rednectar.net/gns3-workbench/a-little-gns3-history/> (21.7.2017.)

[7] Neumann, J.: The Book of GNS3, Buildt Virtual Network Labs using Cisco, Juniper, and more, No starch press, San Francisco, 2015.

[8] Chen, Jen-Chung Victor: *Review of the OPNET IT GURU Software*, [Journal](http://scholarworks.lib.csusb.edu/jiim) of

International Information [Management,](http://scholarworks.lib.csusb.edu/jiim) Vol. 13 Issue 4, Article 7, 2004.

[9]<https://fcsiba.wikispaces.com/file/view/Intro+Modeler+Lecture+16.0.pdf> (25.7.2017.)

[10]<http://www.cs.tut.fi/kurssit/TLT-2707/lecture12.pdf> (25.7.2017.)

[11[\]https://www.riverbed.com/gb/about/riverbed-story.html](https://www.riverbed.com/gb/about/riverbed-story.html) (25.7.2017.)

[12[\]https://rua.ua.es/dspace/bitstream/10045/45467/1/2014\\_Gil\\_etal\\_FIE\\_rev.pdf](https://rua.ua.es/dspace/bitstream/10045/45467/1/2014_Gil_etal_FIE_rev.pdf) (28.7.2017.)

[13] Rvachova, N., Cassongo, A.: *The Comparison fo Network Simulators for SDN*, Poltava National Technical Yuri Kondratyuk University

[14] Lu, Z., Yang, H.: *Unlocking the Power of OPNET Modeler*, Cambridge, USA, 2012.

### <span id="page-52-0"></span>**POPIS KRATICA I AKRONIMA**

- ACE The Automatic Computing Engine
- API Application Programming Interface
- ASA Adaptive Security Appliance
- ASCII American Standard Code for Information Interchange
- ATM Asynchronous Transfer Mode
- BSD Berkeley Software Distribution
- CSMA Carrier Sense Multiple Acces
- CCNA Cisco Certified Network Associate
- CCNP Cisco Certified Network Professional
- DES Discrete Event Simulation
- FE Fast Ethernet
- GNS3 Graphical Network Simulator 3
- IOS Internetnetwork Operating System
- IoT Internet of Things
- IP Internet Protocol
- IPv4 Internet Protocol Version 4
- Ipv6 Internet Protocol Version 6
- IT Information Technology
- LAN Local-Area Network
- LLC Limited Liability Company
- LTE Long Term Evolution
- MacOS Macintosh Operating System
- MIT Massachusetts Institute of Technology
- MPLS- Multiprotocol Label Switching
- MTU Maximum Transmission Unit
- NAM Network Animator
- NASA National Aeronautics and Space Administration
- NASDAQ National Association of Securities Dealers Automated Quotations
- NBT- Next Big Thing
- NS Network Simulator
- NS2 Network Simulator 2
- NS3 Network Simulator 3
- OMNET++ Objective Modular Network Testbed
- OPNET Optimized Network Engineering Tools
- OSPFv3 Open Shortest Path First
- OTcl Object Tool Command Language
- PC Personal Computer
- QoS Quality of Service
- QEMU Quick Emulator
- $R1 R$ uter 1
- R2 Ruter 2
- SDN Software-Defined Networking
- TCP Transmission Control Protocol
- VoIP Voice over Internet Protocol
- VPC Virtual Private Cloud
- WAN Wide Area Network
- WiFi Wireless Fidelity
- WiMAX Worldwide Interoperability for Microwave Access
- WLAN Wireless Local Area Network

### <span id="page-54-0"></span>**POPIS SLIKA I TABLICA**

### **Popis slika**

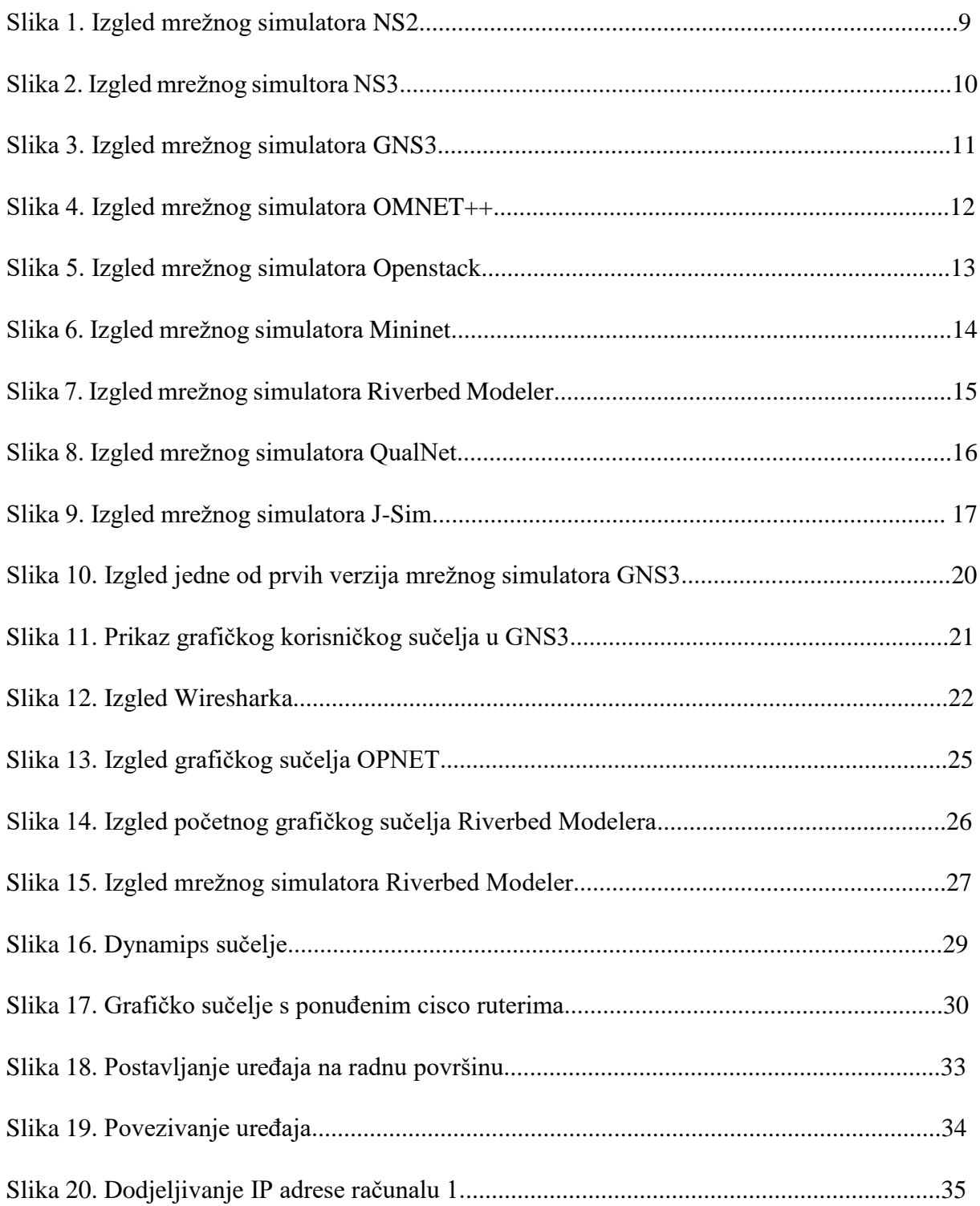

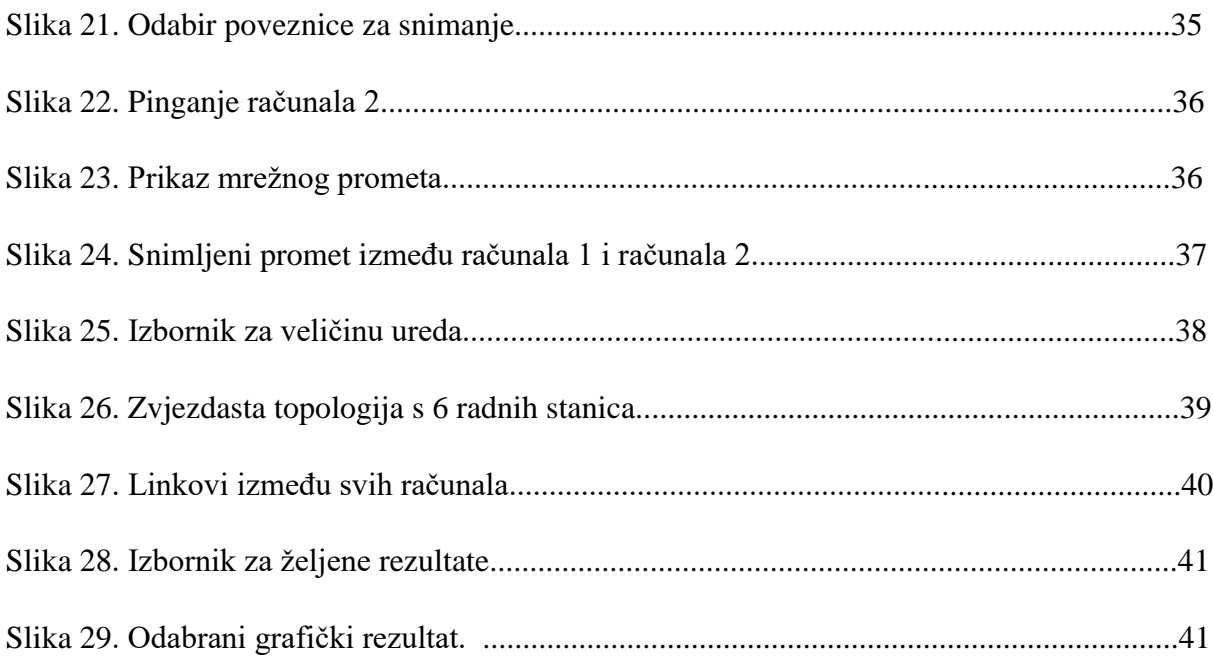

### **Popis tablica**

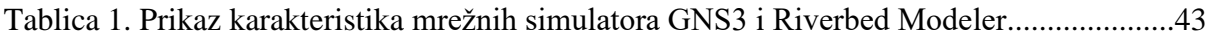

Sveučilište u Zagrebu

Fakultet prometnih znanosti Vukelićeva 4, 10000 Zagreb

### **IZJAVA O AKADEMSKOJ ČESTITOSTI I SUGLASNOST**

Izjavljujem i svojim potpisom potvrđujem da je završni rad isključivo rezultat mog vlastitog rada koji se temelji na mojim istraživanjima i oslanja se na objavljenu literaturu, a što pokazuju korištene bilješke i bibliografija. Izjavljujem da nijedan dio rada nije napisan na nedozvoljen način, odnosno da je prepisan iz necitiranog rada, te da nijedan dio rada ne krši bilo čija autorska prava. Izjavljujem, također, da nijedan dio rada nije iskorišten za bilo koji drugi rad u bilo kojoj drugoj visokoškolskoj, znanstvenoj ili obrazovnoj ustanovi.

Svojim potpisom potvrđujem i dajem suglasnost za javnu objavu završnog rada pod naslovom "Komparativna analiza mrežnih simulatora GNS3 i Riverbed Modeler", na mrežnim stranicama i repozitoriju Fakulteta prometnih znanosti, Digitalnom akademskom repozitoriju (DAR) pri Nacionalnoj i sveučilišnoj knjižnici u Zagrebu.

U Zagrebu, 28. kolovoza 2017. Student: Matej Grubišić